# **BAB IV HASIL DAN ANALISIS PENELITIAN**

#### **4.1 Analisis Perancangan Sistem**

Analisis perancangan sistem merupakan kegiatan atau proses dalam pengumpulan dan menguraikan data sesuai fakta pada objek untuk mengidentifikasi permasalahan yang terjadi. Analisa perancangan sistem pencatatan penggunaan suku cadang pada PT Global Media Teknologi merupakan hasil dari analisis yang telah dilakukan dengan cara pengumpulan data dan observasi. Permasalahan yang terjadi dibuatkan perbaikan sistem untuk memenuhi kebutuhan yang sebelumnya telah dianalisis.

Untuk merancang sistem pencatatan penggunaan suku cadang yang sesuai dengan kebutuhan, dibuatkan rancangan alur sistem sebagai gambaran/logika dan rancangan antarmuka yang bagaimana sistem pencatatan tersebut akan digunakan.

## **4.2 Perancangan Diagram Sistem Usulan**

Perancangan diagram sistem usulan dilakukan dengan menggunakan metode *Object-Oriented Analysis Design* (OOAD) yang divisualisasikan secara *Unified Modeling Language* (UML) yang terdiri dari *Use Case Diagram, Activity Diagram, Sequence Diagram,* dan *Class Diagram*.

### **4.2.1 Use Case Diagram**

*Use case* diagram pada gambar 4.1 merupakan gambaran mengenai perilaku atau aktivitas setiap masing-masing user/ pengguna terhadap sistem aplikasi untuk proses memasukan dan menyimpan data.

*Use case* diagram diatas menjelaskan bagaimana sistem yang berjalan terhadap masing-masing pengguna. Terlihat pada gambar 4.1 terdapat dua user yang mengakses aplikasi yaitu Administrator dan Gudang. Beberapa simbol/ komponen yang digunakan untuk menggambarkan suatu aktivitas yang dilakukan oleh user.

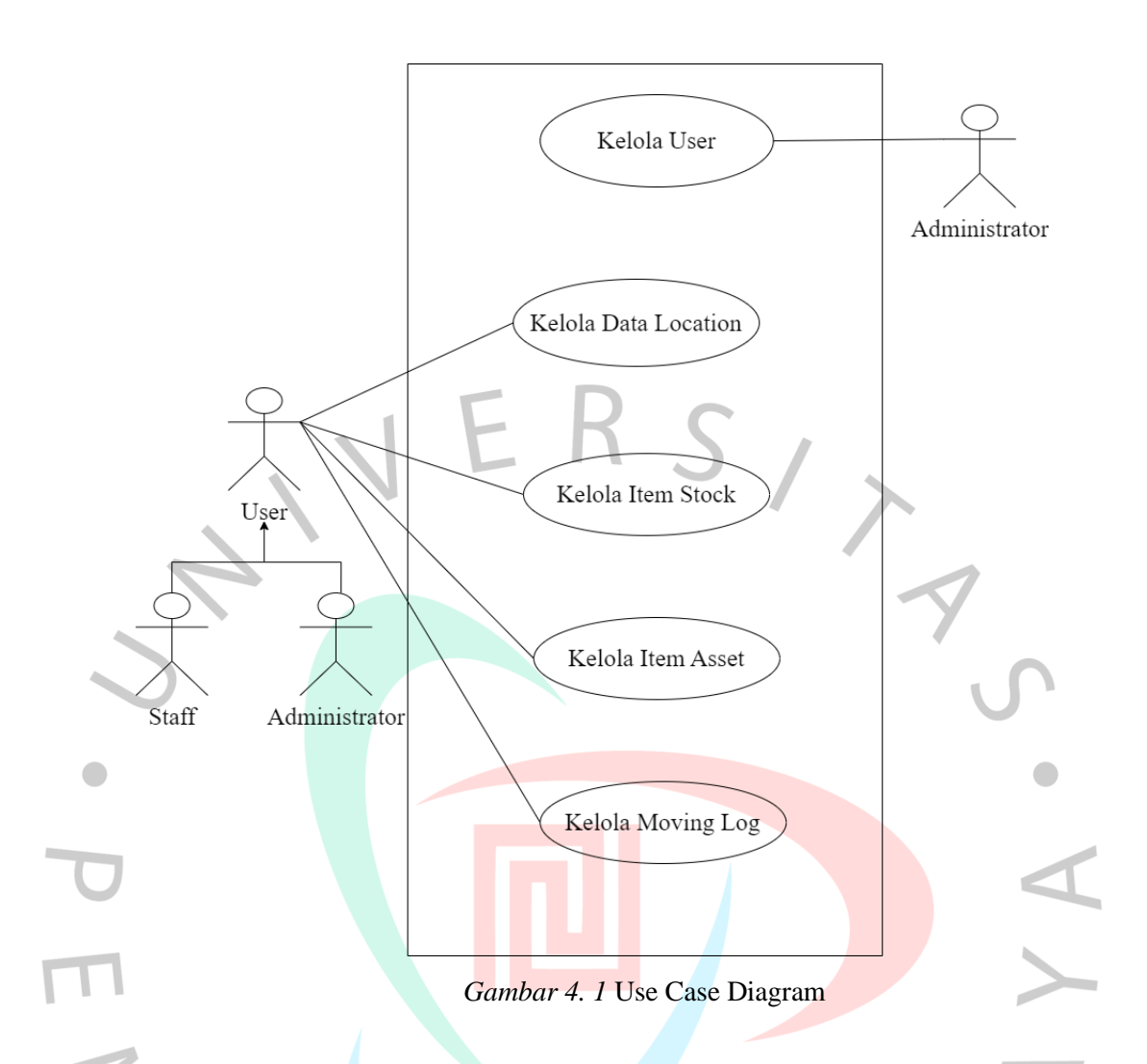

Pada gambar diatas menjelaskan terdapat *user* sebagai staff dan administrator. User sebagai staff dan administrator dapat mengelola *Location*, mengelola data barang berupa *item stock* dan *item asset*. User administrator dapat mengelola data *User* untuk Registrasi pengguna aplikasi. Selain itu administrator dapat menambah, mengubah dan menghapus data.

Seluruh kegiatan aktivitas sistem pada aplikasi *inventory* yang digunakan oleh *user* harus melalui proses *login*, karna sistem aplikasi hanya dapat dijalankan jika *user*/ pengguna yang telah terverifikasi / ter-*register* oleh administrator. Proses *login* ini akan memvalidasi data pada database.

Jika *user*/ pengguna sebagai *staff* sudah mendapatkan *User Name* dan *Password* maka user/ pengguna dapat mejalankan aktivitas sistem pada aplikasi sesuai dengan izin akses sistem yang diberikan oleh administrator.

Role yang dimiliki *user* staff memiliki akses untuk mengelola data-data berupa:

- 1. Dapat menambah dan mengubah location sebagai data konsumen/ gudang yang menjadi lokasi penggunaan terakhir barang. Berisikan kebutuhan data yang telah di analisis.
- 2. Dapat menambah dan mengubah Item Stock sebagai pengelolaan data barang keluar (*output*).
- 3. Dapat menambah dan mengubah Item Asset sebagai pengelolaan barang masuk (*in*) dan perpindahan barang (*transfer*). Berisikan data barang dan data lokasi pemindahan yang dibutuhkan.
- 4. Dapat menambah dan mengubah Moving Log digunakan untuk membuat data peminjaman keseluruhan/ detail data yang telah di-*input* pada data Asset.

Role yang dimiliki *user* administrator memiliki akses untuk mengelola data-data berupa:

- 1. Dapat menambah, mengubah, dan menghapus data user
- 2. Dapat menambah, mengubah, dan menghapus data location sebagai data konsumen/ gudang yang menjadi lokasi penggunaan terakhir barang. Berisikan kebutuhan data yang telah di analisis.
- 3. Dapat menambah, mengubah, dan menghapus Item Stock sebagai pengelolaan data barang keluar (*output*).
	- 4. Dapat menambah, mengubah, dan menghapus Item Asset sebagai pengelolaan barang masuk (*in*) dan perpindahan barang (*transfer*). Berisikan data barang dan data lokasi pemindahan yang dibutuhkan.
	- 5. Dapat menambah, mengubah, dan menghapus data Moving Log digunakan untuk membuat data peminjaman keseluruhan/ detail data yang telah di-*input* pada data Asset.

## **4.2.2 Spesifikasi Use Case**

Spesifikasi *Use Case* menggambarkan/ menjelaskan aktivitas yang dilakukan oleh *user* secara detail pada *use case diagram* gambar 4.1. Berikut beberapa inisiator yang menjekaskan aktivitas yang dilakukan masingmasing *user*.

1. Registrasi

*Registrasi* adalah proses yang digunakan pertama kali untuk membuat akun data *user*/ pengguna aplikasi yang dibuatkan oleh administrator.

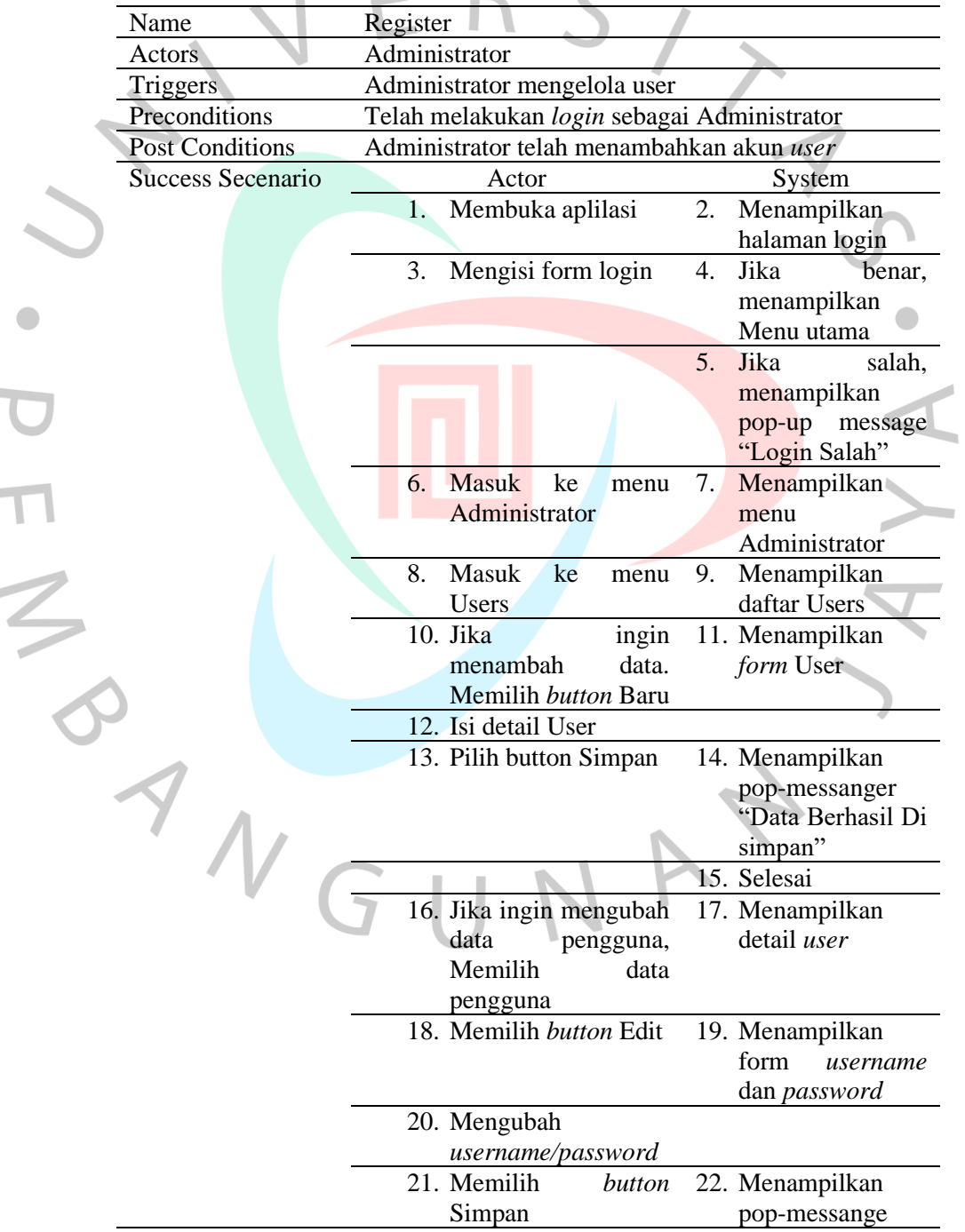

Tabel 4. 1 *Spesifikasi Usecase Registrasi*

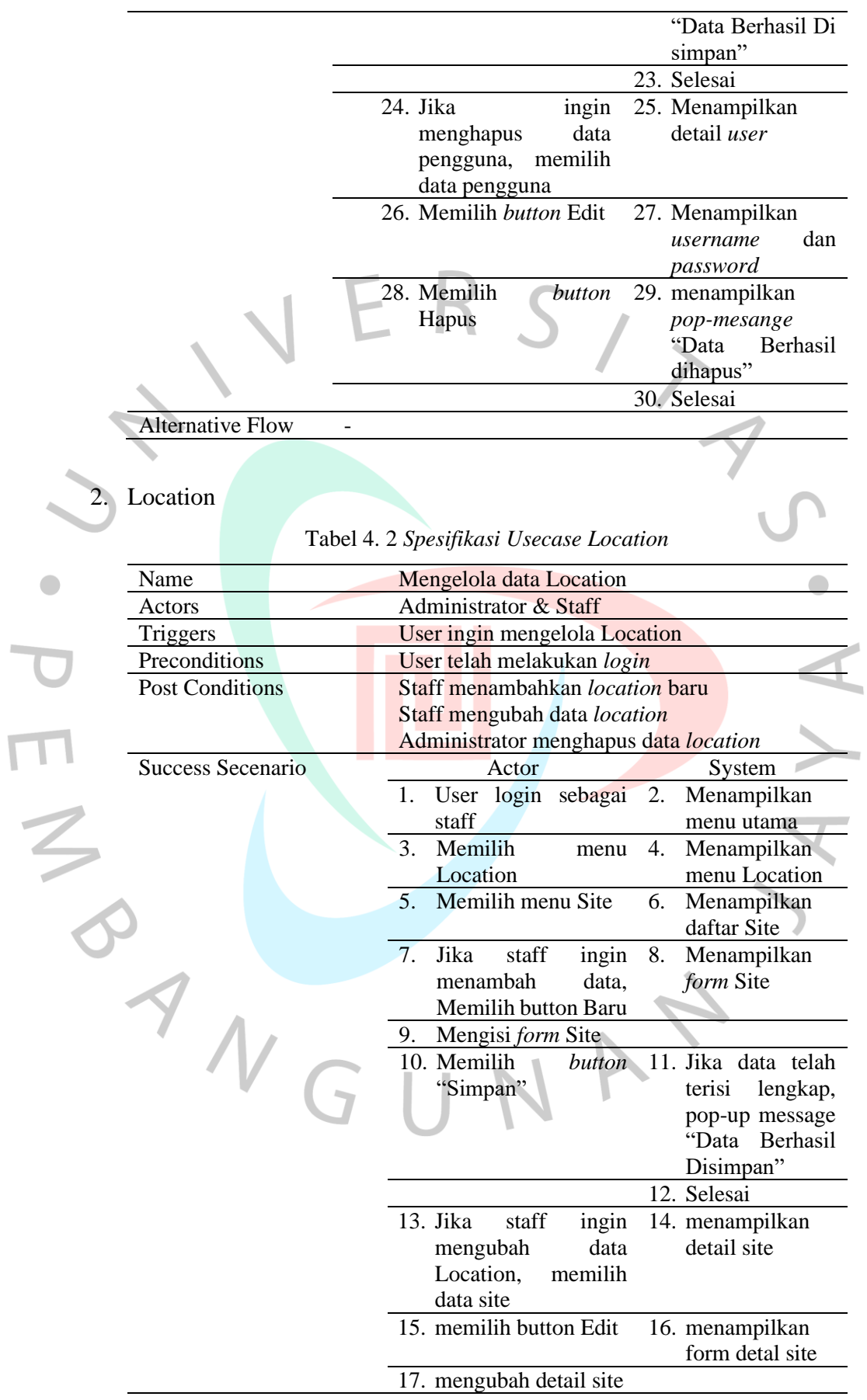

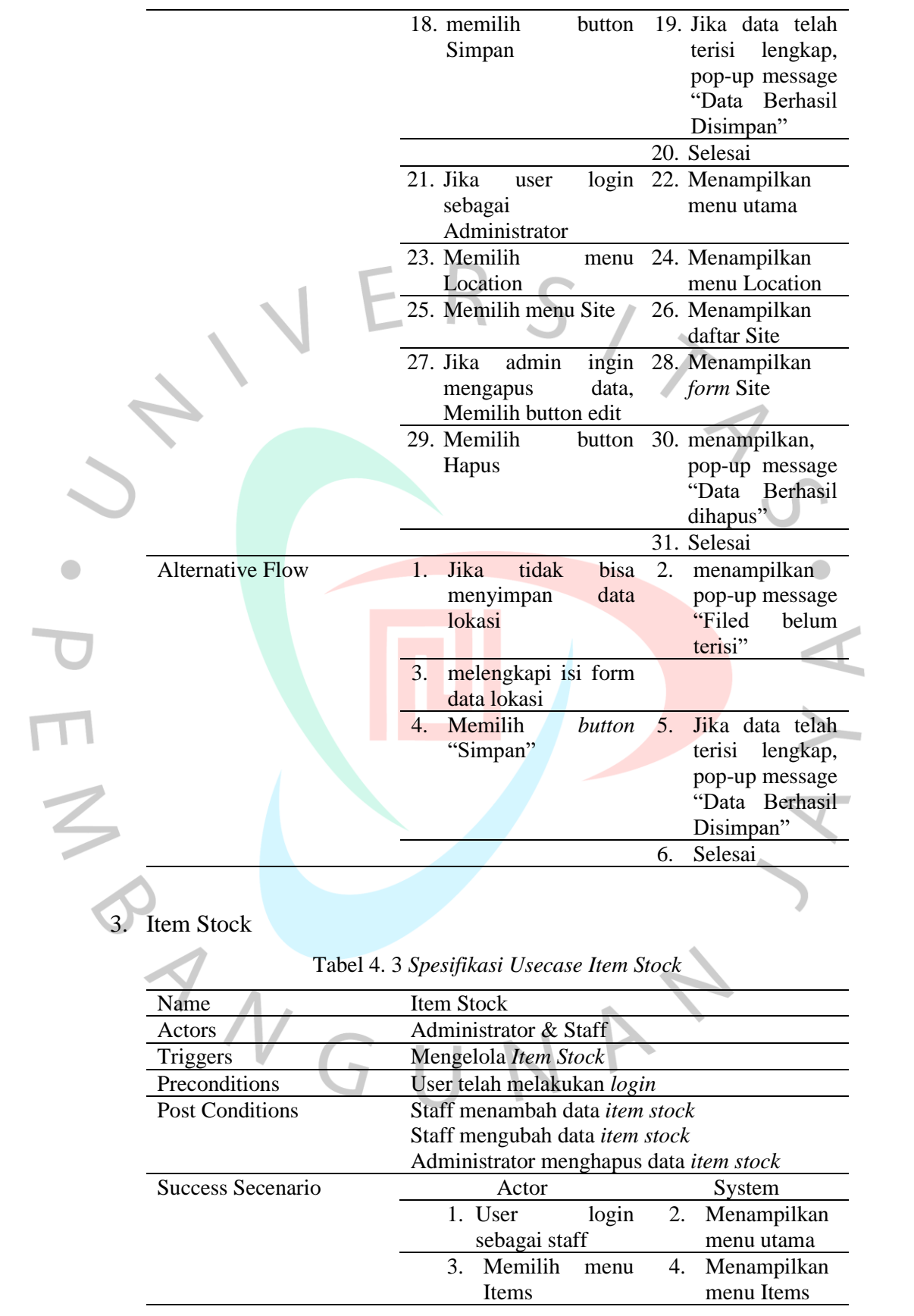

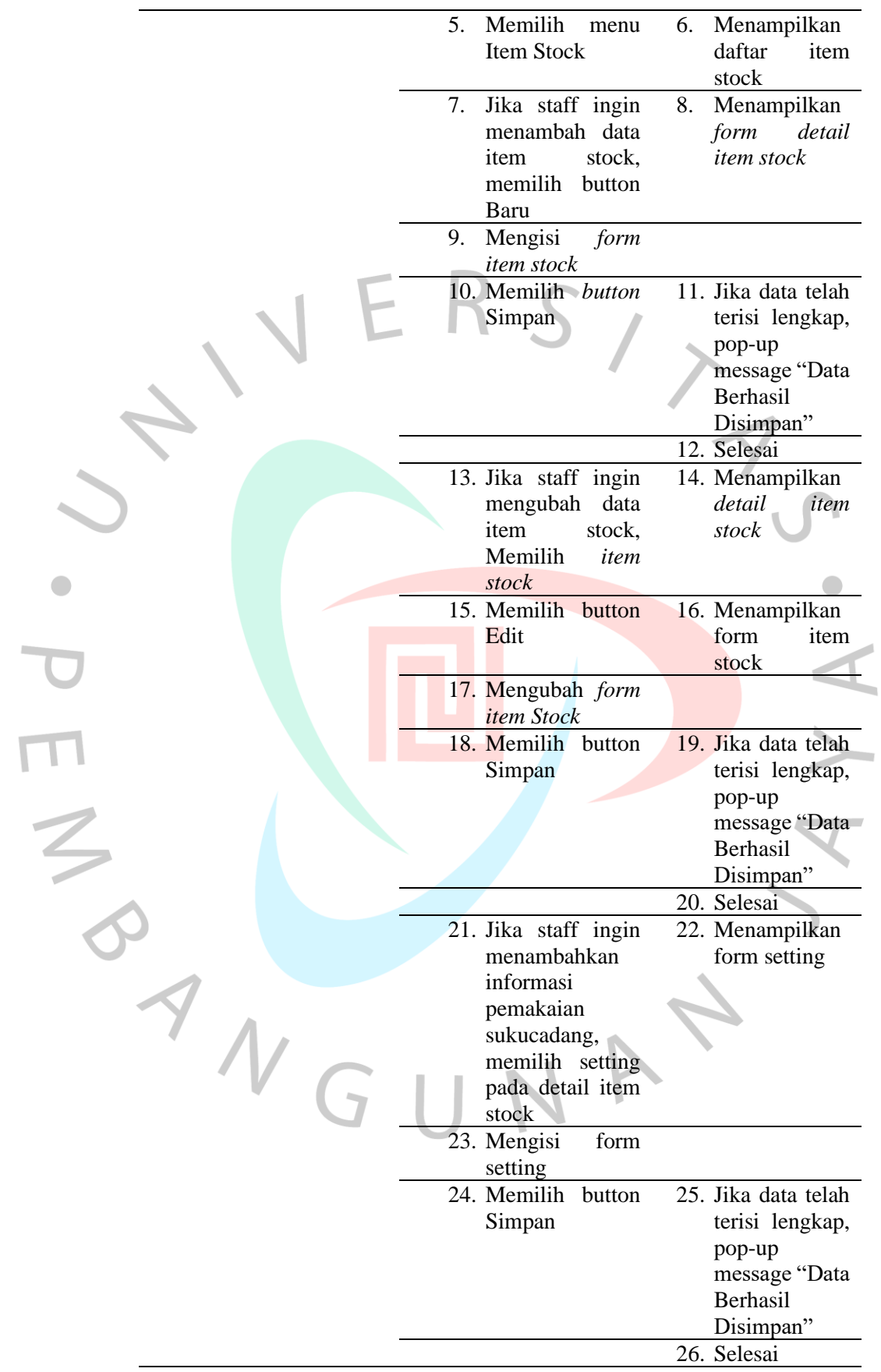

 $\begin{array}{c} \hline \end{array}$ 

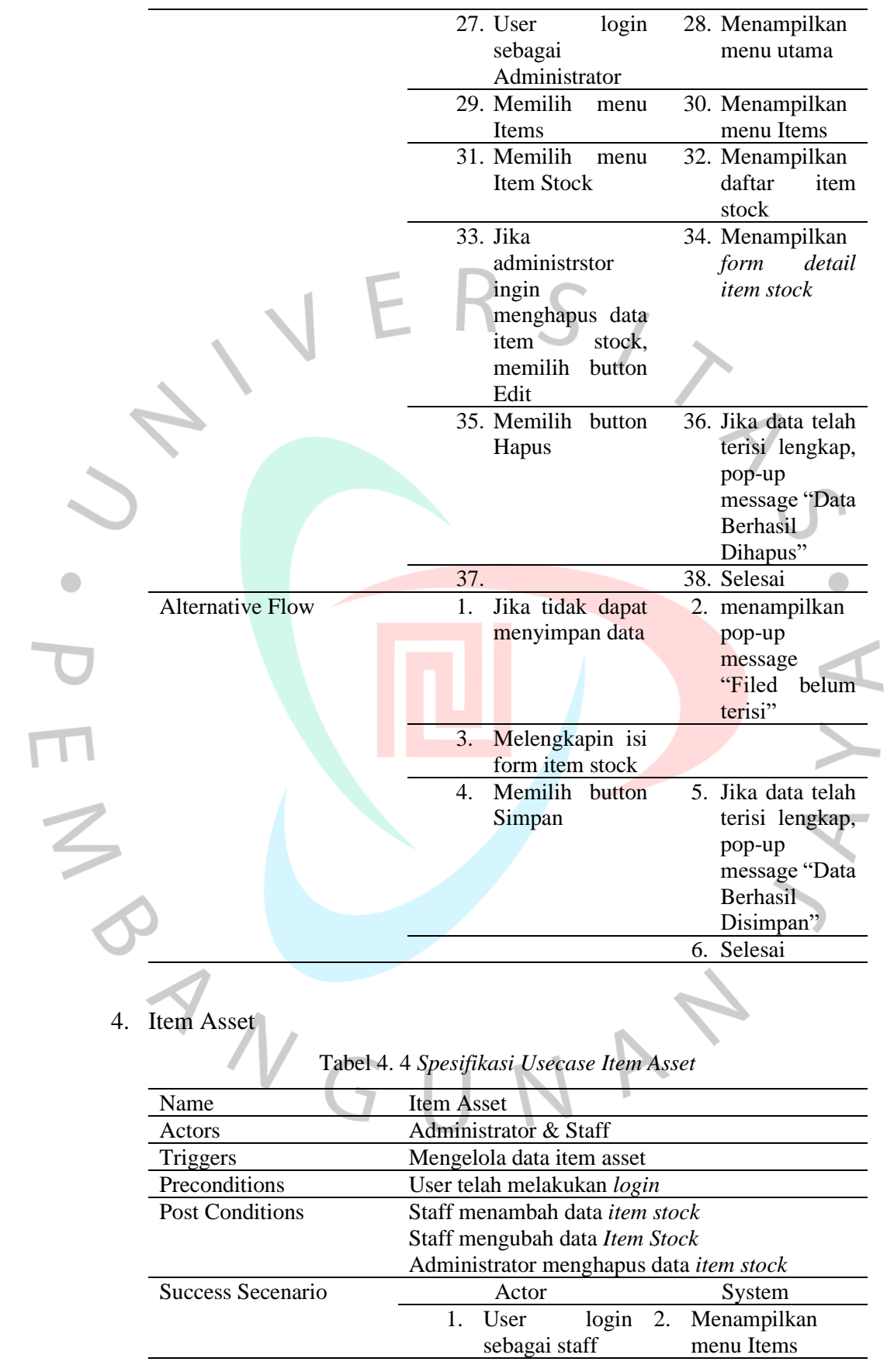

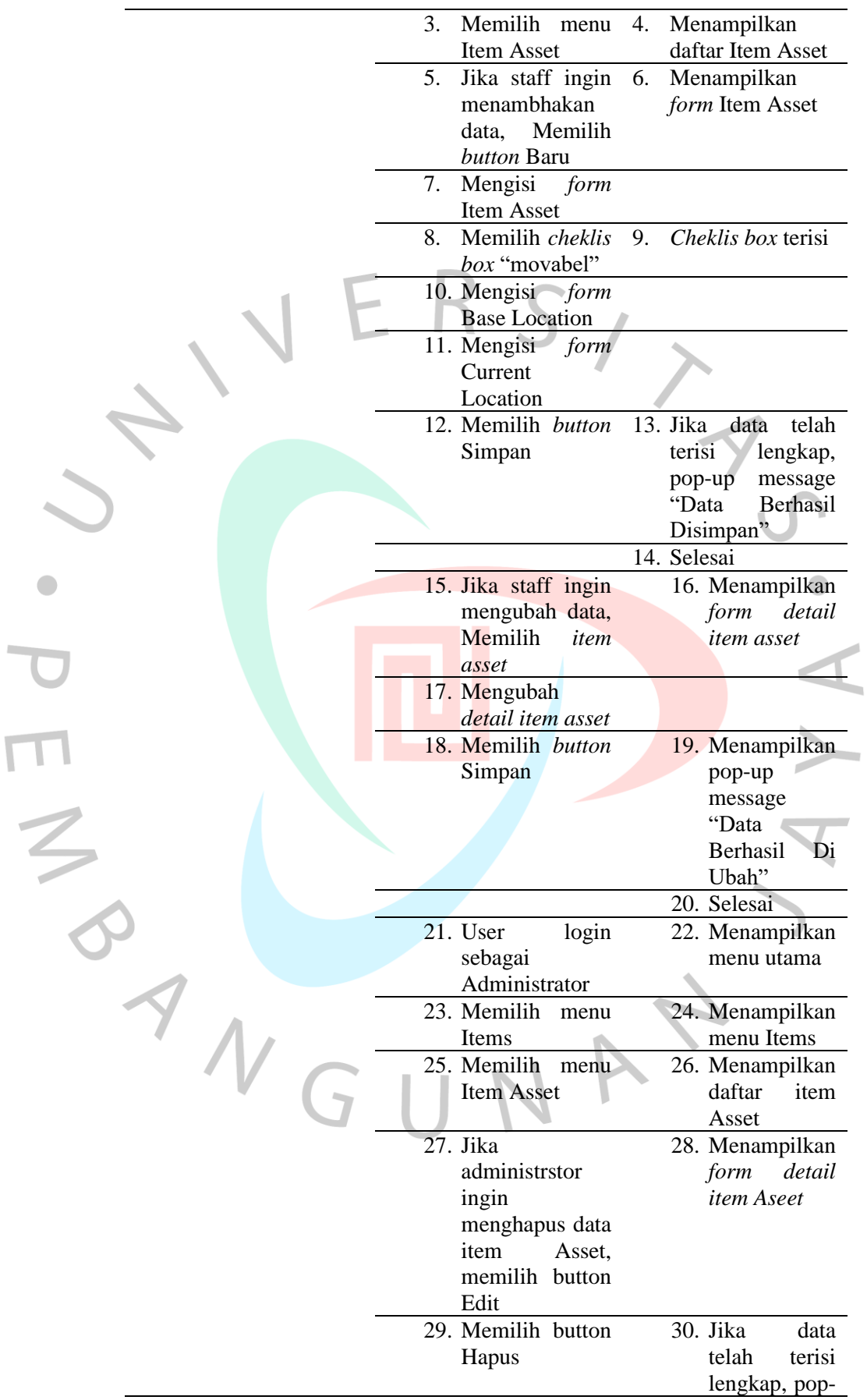

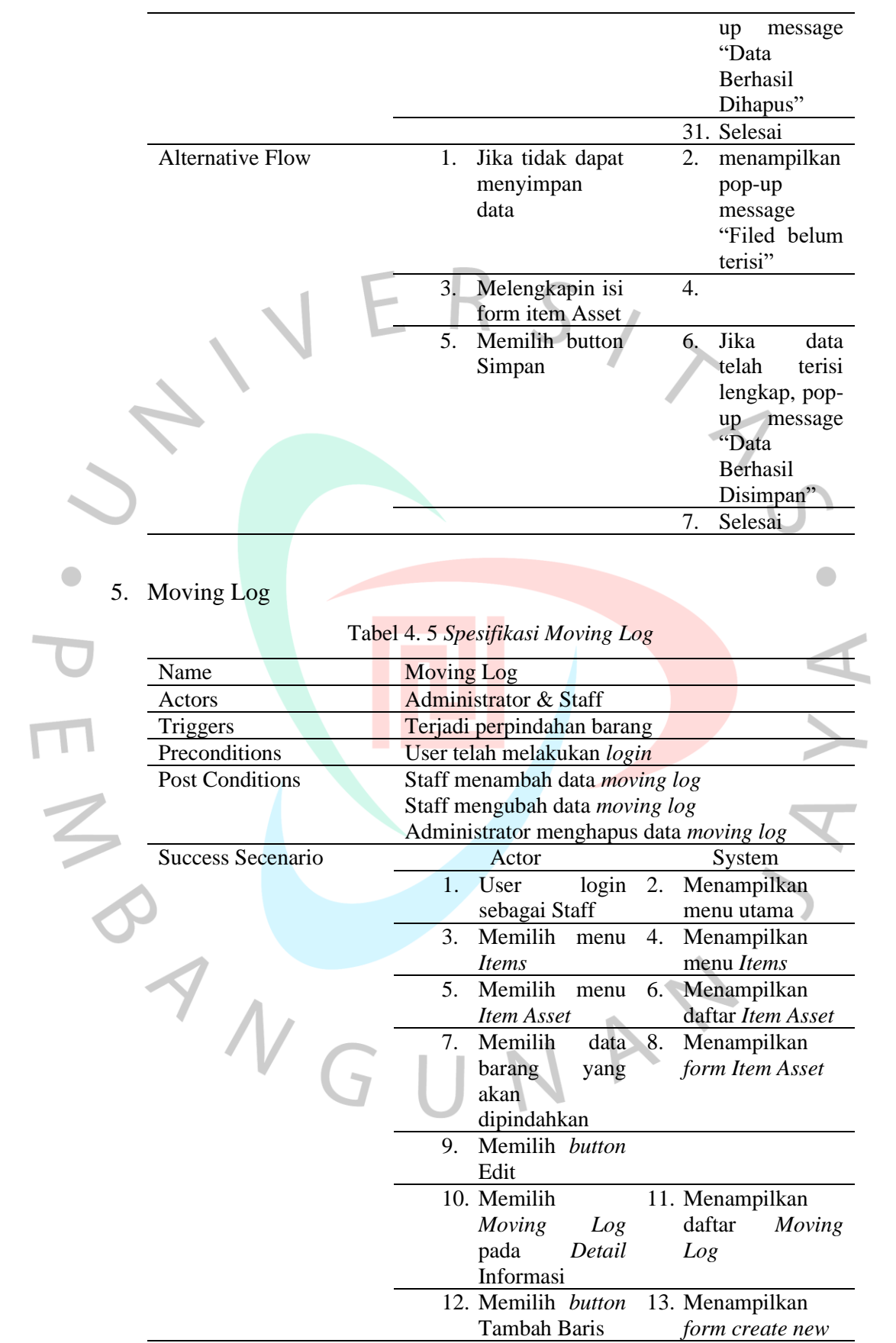

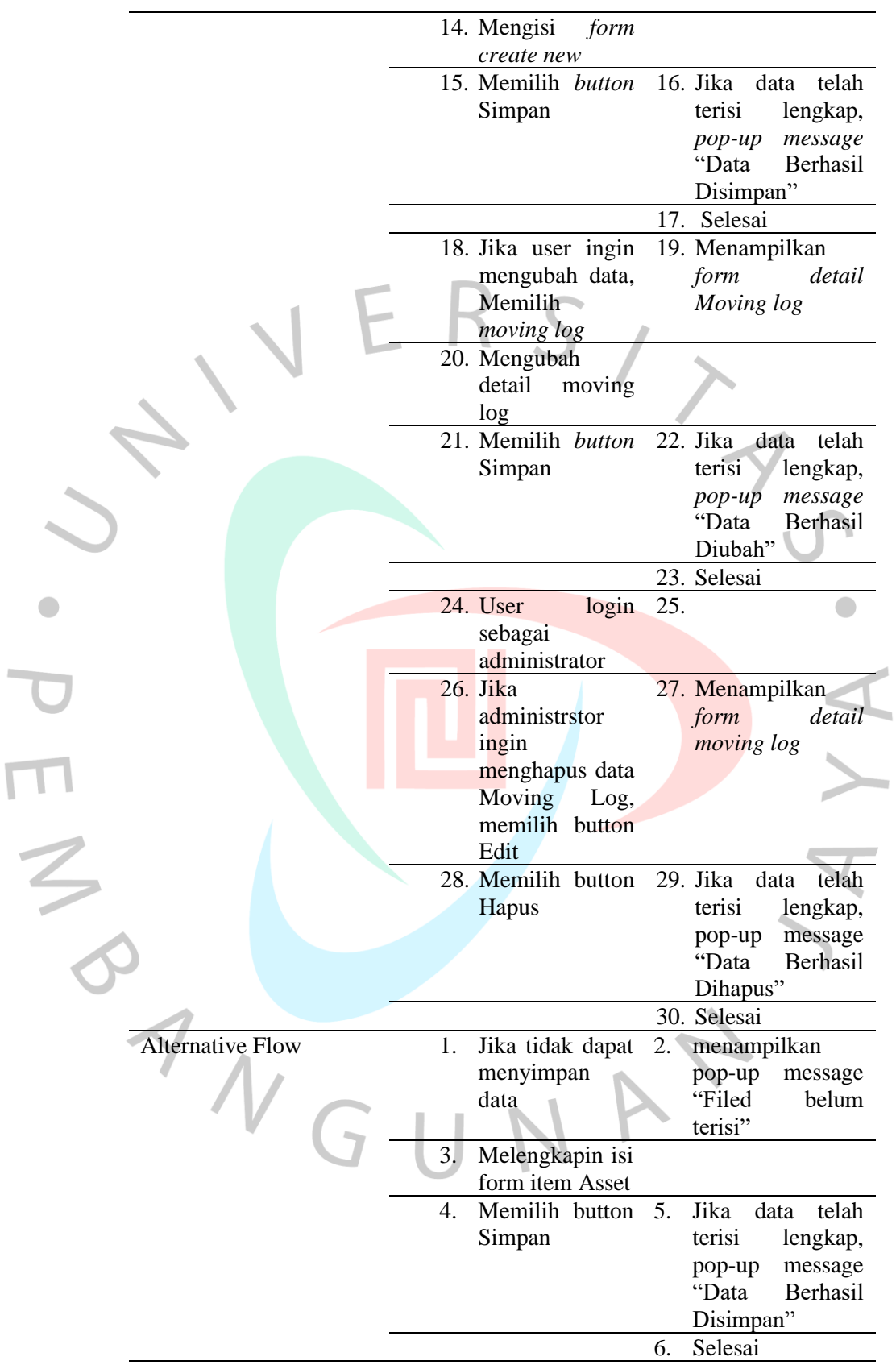

## **4.2.3 Activity Diagram**

*Activity Diagram* digunakan untuk memperjelaskan alur atau aliran kegiatan didalam suatu sistem yang dijalankan pada rancangan yang dibuat. *Activity diagram* bertujuan untuk mempermudah *stakeholder* memahami proses bisnis yang terjadi terhadap sisi pengguna pada aplikasi secara terurai dan berurutan. Aplikasi memiliki *user*/ pengguna yang kegiatannya memiliki rolenya masing-masing.

Pada pengunaan aplikasi, *user*/ pengguna yang telah terdaftarkan oleh *Admininstrator* saja yang dapat mengakses sistem aplikasi. Jika *user* belum memiliki *username* dan *password*, A*dministrator* harus menambahkan/ mengisi data *user*/ pengguna baru. Berikut gambar 4.2 menunjukan *activity diagram* sistem *register* pada aplikasi.

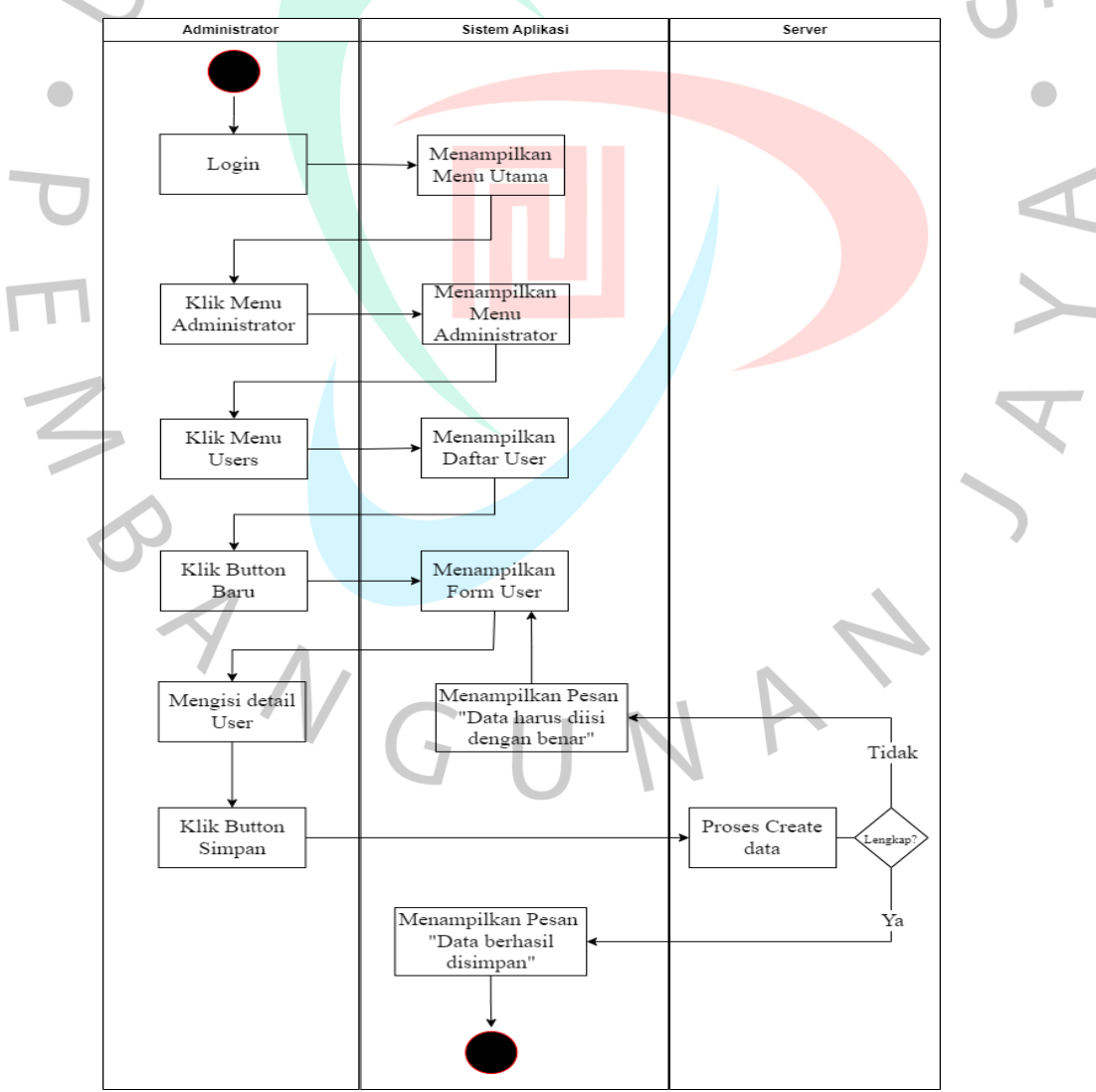

*Gambar 4. 2* Activity Diagram Register

Selanjutnya pada proses kegiatan pendataan pada sistem yang telah dirancang untuk membuat data gudang/ konsumen dengan menggunakan menu Location. Proses *create* dan *update* dilakukan oleh *user* staff yang mendapat akeses oleh *administrator*. Sedangkan proses *delete* hanya dapat dilakukan oleh *administrator*. Berikut gambar 4.3 menunjukan *activity diagram* proses pendataan pada menu Location.

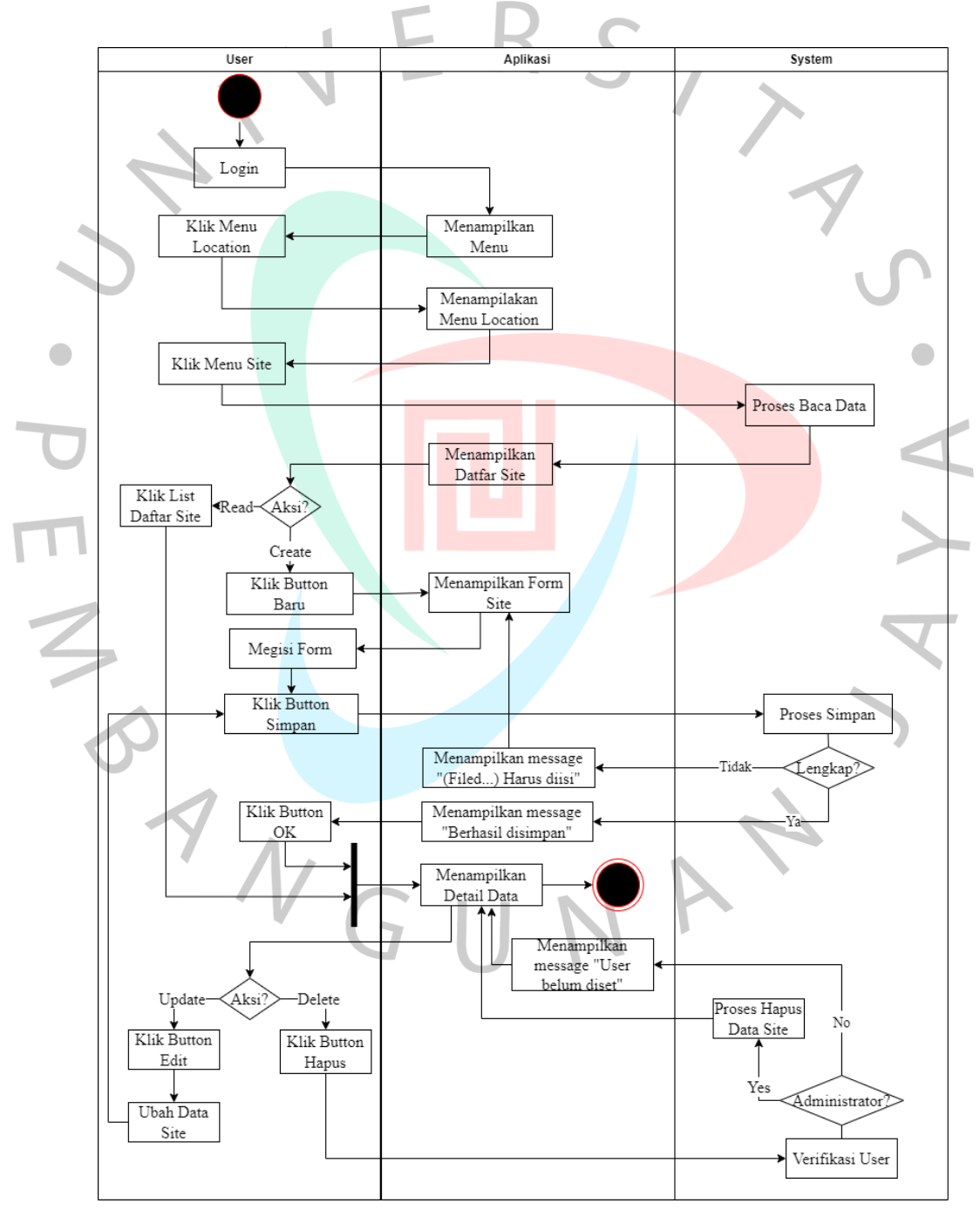

*Gambar 4. 3* Activity Diagram Menu Location

Proses kegiatan pendataan *stock* sukucadang dilakukan dengan melalui menu *Item Stok* yang ada pada menu *Items*. Kegiatan ini bertujuan untuk mempermudah proses pendataan berupa nama barang dan *history* penggunaan suku cadang pada *item* barang tertentu. Berikut *activity diagram* penggunaan *item stock* pada gambar 4.4.

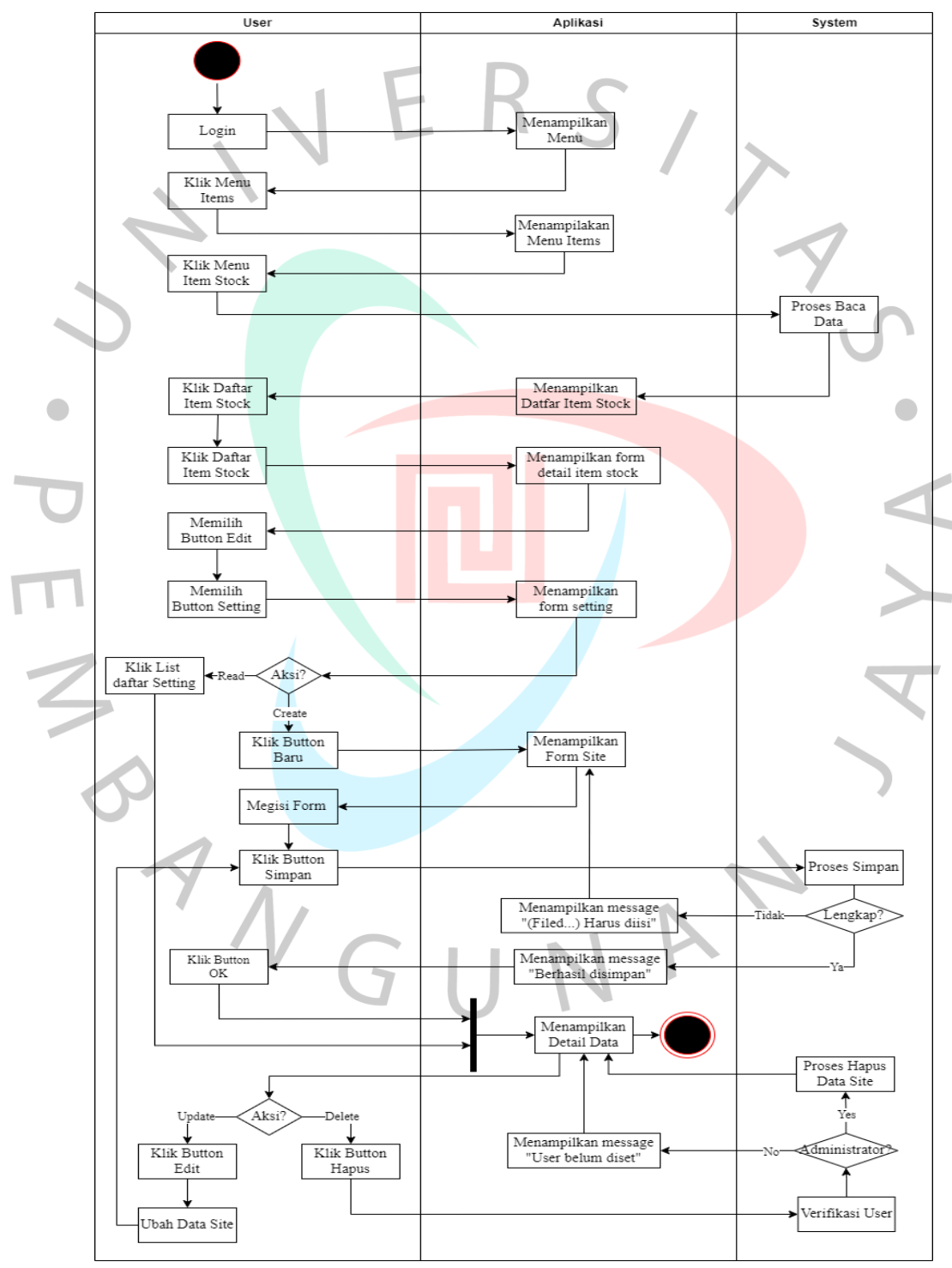

*Gambar 4. 4* Activity Diagram Item Stock

Proses kegiatan berikutnya yaitu *Item Asset* yang digunakan untuk mengetahui status keberadaan barang tersebut datang dan berada dimana saat ini. Berikut gambar 4.5 merupakan *activity diagram* pendataan pada aplikasi.

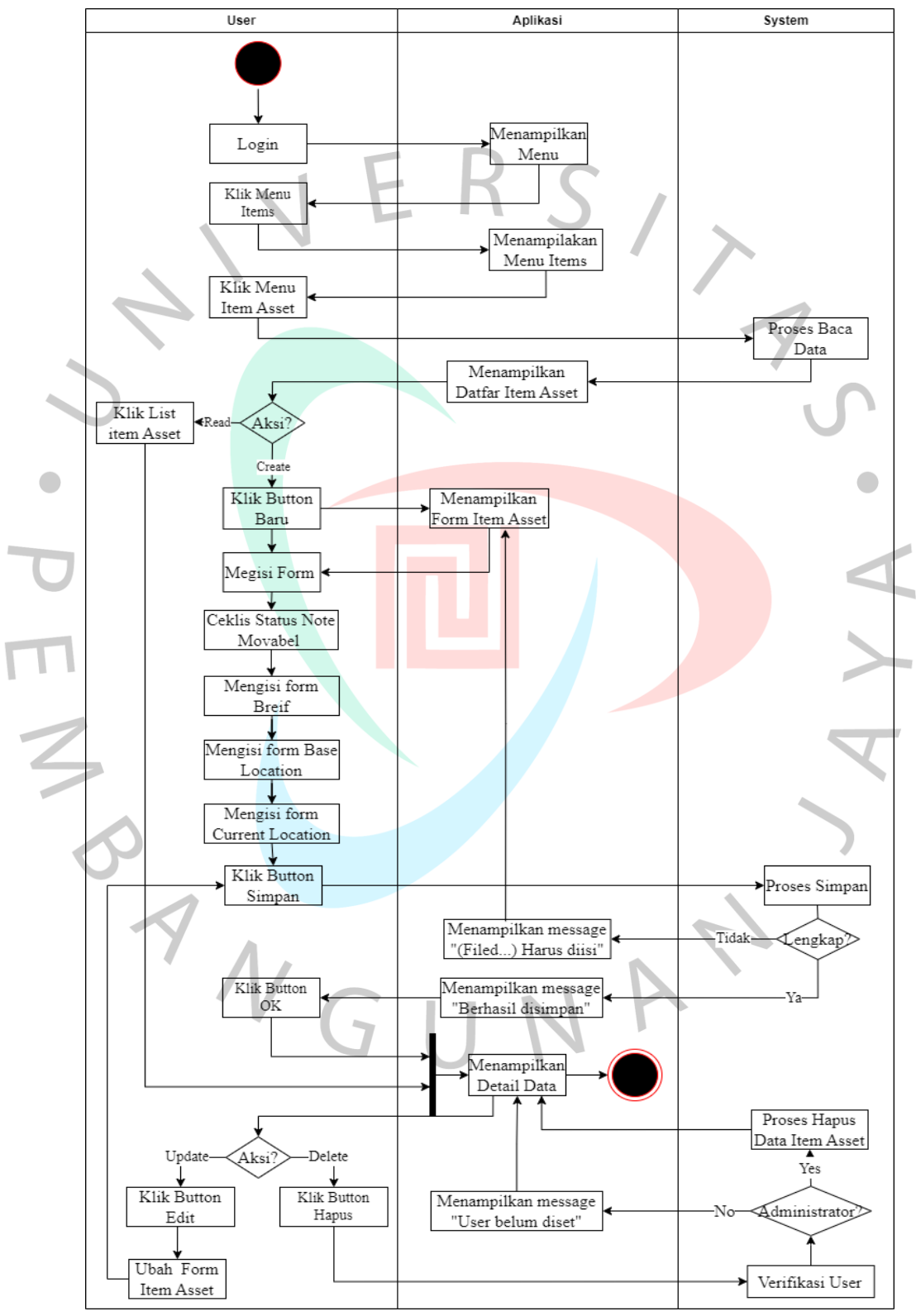

*Gambar 4. 5* Activity Diagram Item Asset

Dari kegiatan *item stock* sebagai pendataan status keberadaan barang, ditambahkan sistem *moving log* yang berguna untuk mendetailkan data perpidahan/ *transfer* barang tersebut pada setiap kegiatan perpidahan/ *transfer* dilakukan. Kegiatan *moving log* tersebut bertujuan untuk mendetailakan data barang tersebut telah dipindahkan dan menyimpan data tersebut. Berikut gambar 4. menunjukan *activity diagram* pada *moving log.*

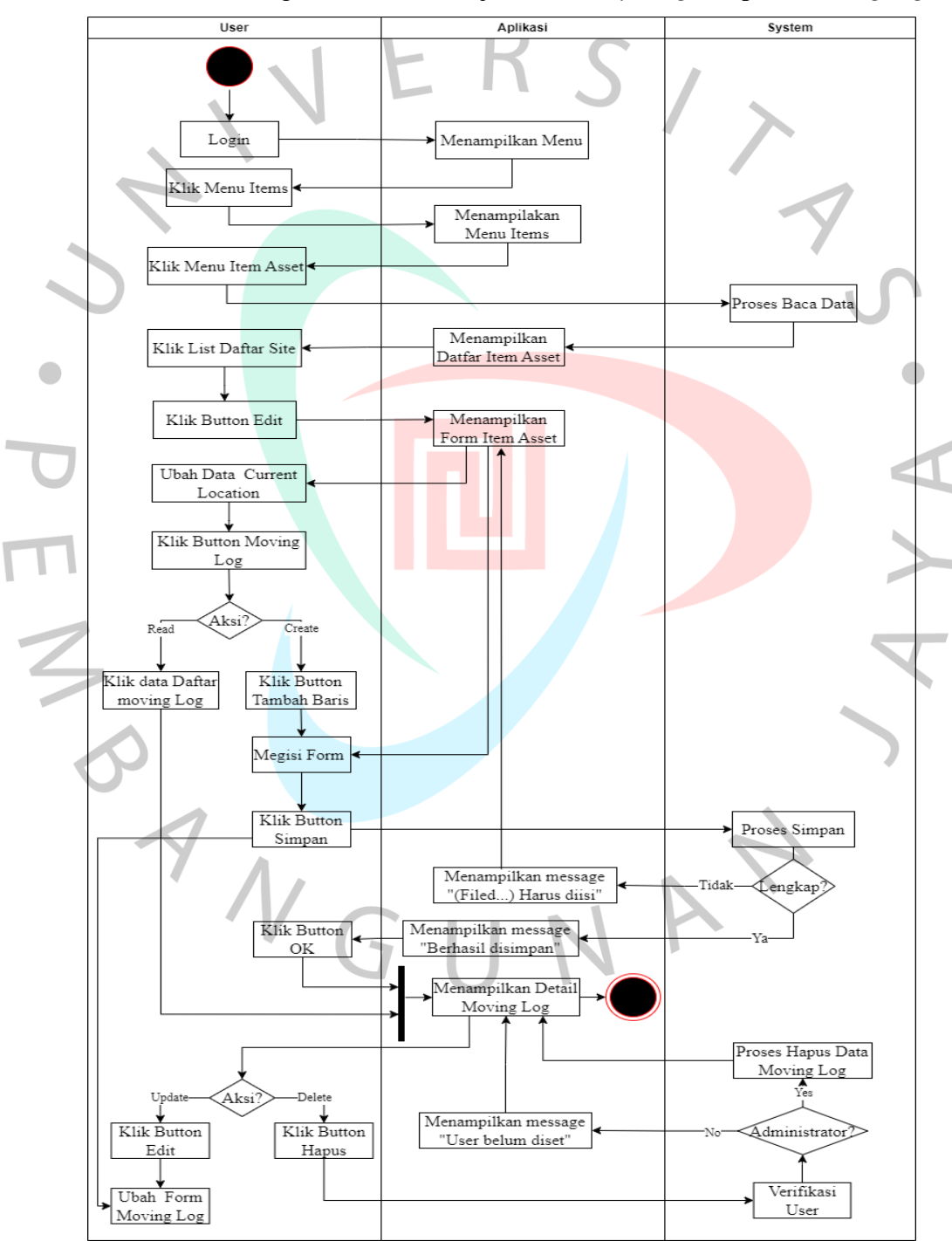

*Gambar 4. 6* Activity Diagram Moving Log

#### **4.2.4 Sequence Diagram**

*Sequence Diagram* dibuat untuk menggambarkan langkah-langkah proses alur data sistem pada aplikasi secara terperinci dari *activity diagram*. *Sequence diagram* berisikan informasi dari interaksi *user* dengan aplikasi yang menghasilkan *output* tertentu. *Sequences diagram* ini dibuat untuk menjelaskan alur data dari *usecase* yang telah dibuat. Terdiri dari register, Location, Item Stock, Item Asset, dan Moving Log.

Dalam proses awal kegiatan dilakukan dengan *Login*. *User*/ pengguna yang telah memiliki akun dan password yang dibuatkan oleh *administrator* dapat mengisi *form login*. *Form login* yang telah terisi akan dibaca oleh sistem dan akan diverifikasi/ dicek kesesuaian data yang telah tersimpan di *server*. Jika *form login* diisi dengan data yang salah maka sistem akan menampilkan pesan "Data (Password/Username) yang anda masukan salah".

Jika *user*/ pengguna belum memilki data maka sistem akan menampilkan pesan "Login Salah". Maka *user*/ pengguna harus didaftrakan oleh *administrator*. Proses ini dapat lihat pada *sequence diagram* gambar. 4.7 berikut ini.

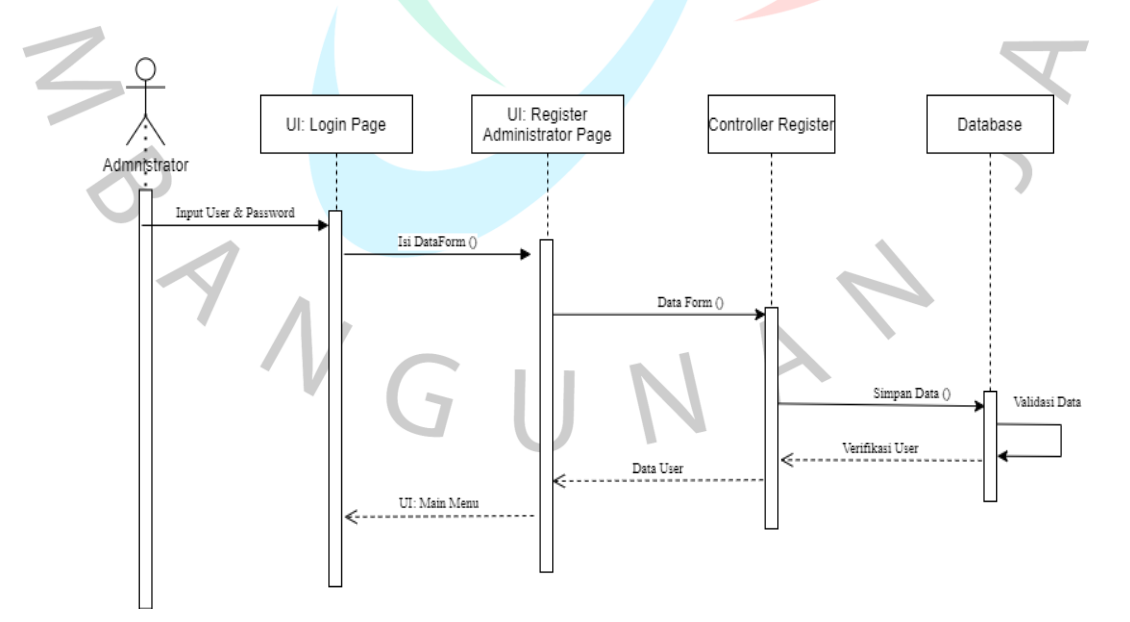

*Gambar 4. 7* Sequence Diagram Register

Setelah *user*/ pengguna melakukan *login*, sistem akan menampilkan menu yang berisikan beberapa modul. Terdapat menu *location* pada aplikasi yang berisikan data-data lokasi gudang/ tempat perpindahan barang. Menu ini dapat diakses oleh user dan *administrator* untuk mengelola data yang bersifat *fleksibel* karna dapat diperbaharui sewaktu-waktu. Proses dari menu *location* dapat dilihat pada gambar 4.8 dibawah ini.

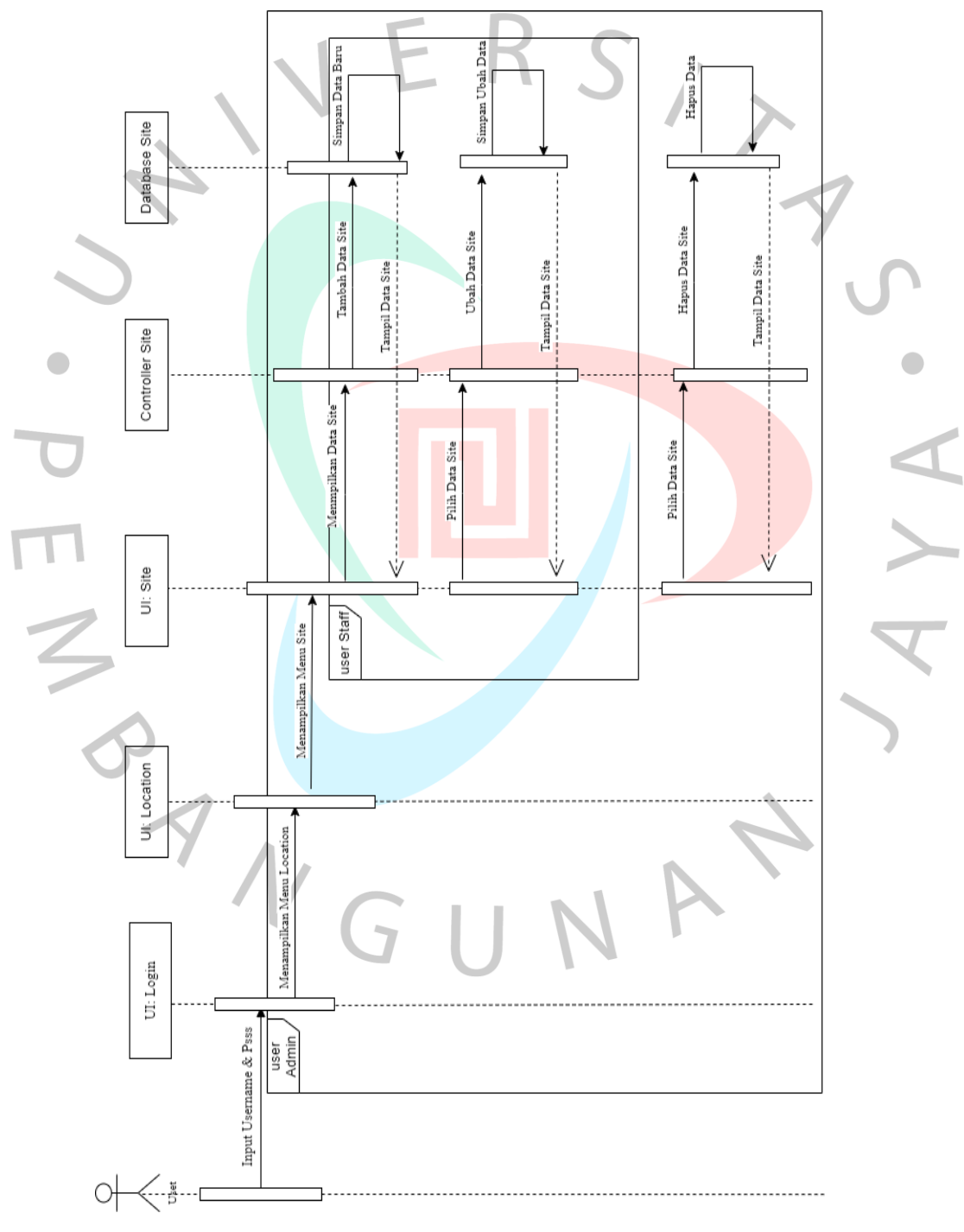

*Gambar 4. 8* Sequence Diagram Location

Untuk proses pendataan mengenai penggunaan sukucadang dilakukan pada menu *item stock*. Pada menu ini digunankan untuk mencatat barang keluar/ terpakai serta terdapat informasi mengenai lokasi dan status penggunaan sukucadang sesuai dengan kebutuhan. Proses tersebut dapat dilihat pada gambar 4.9 dibawah ini.

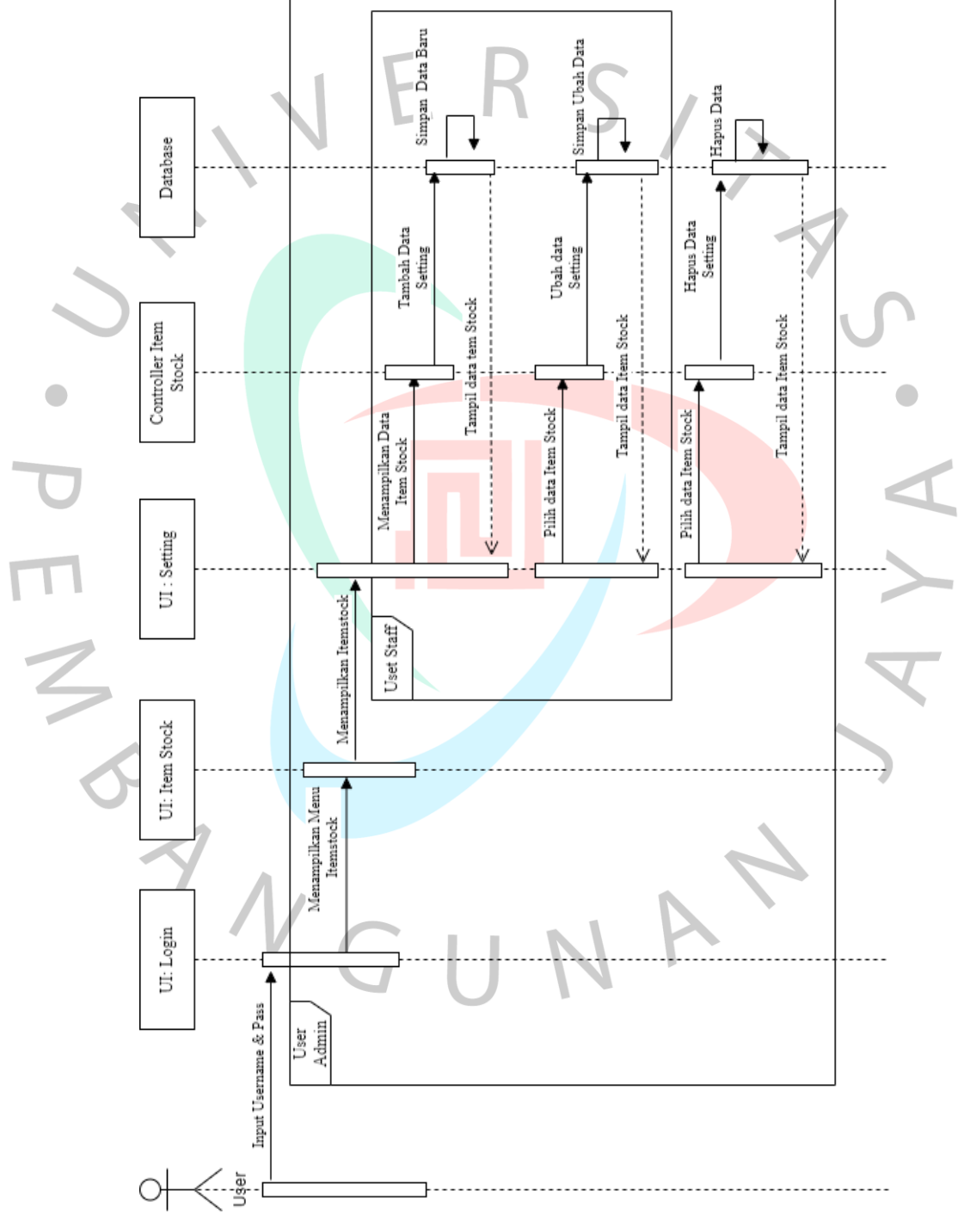

*Gambar 4. 9* Sequence Diagram Item Stock

Untuk proses pendataan berupa sukucadang dapat dilakukan pada menu *Item stock*. Pendataan pada menu ini akan mendata barang tersebut telah keluar/*out* dan masuk/*in* dengan *detail form* yang dirancang sesuai dengan kebutuhan. Proses tersebut dapat dilihat pada gambar 4.10 dibawah ini.

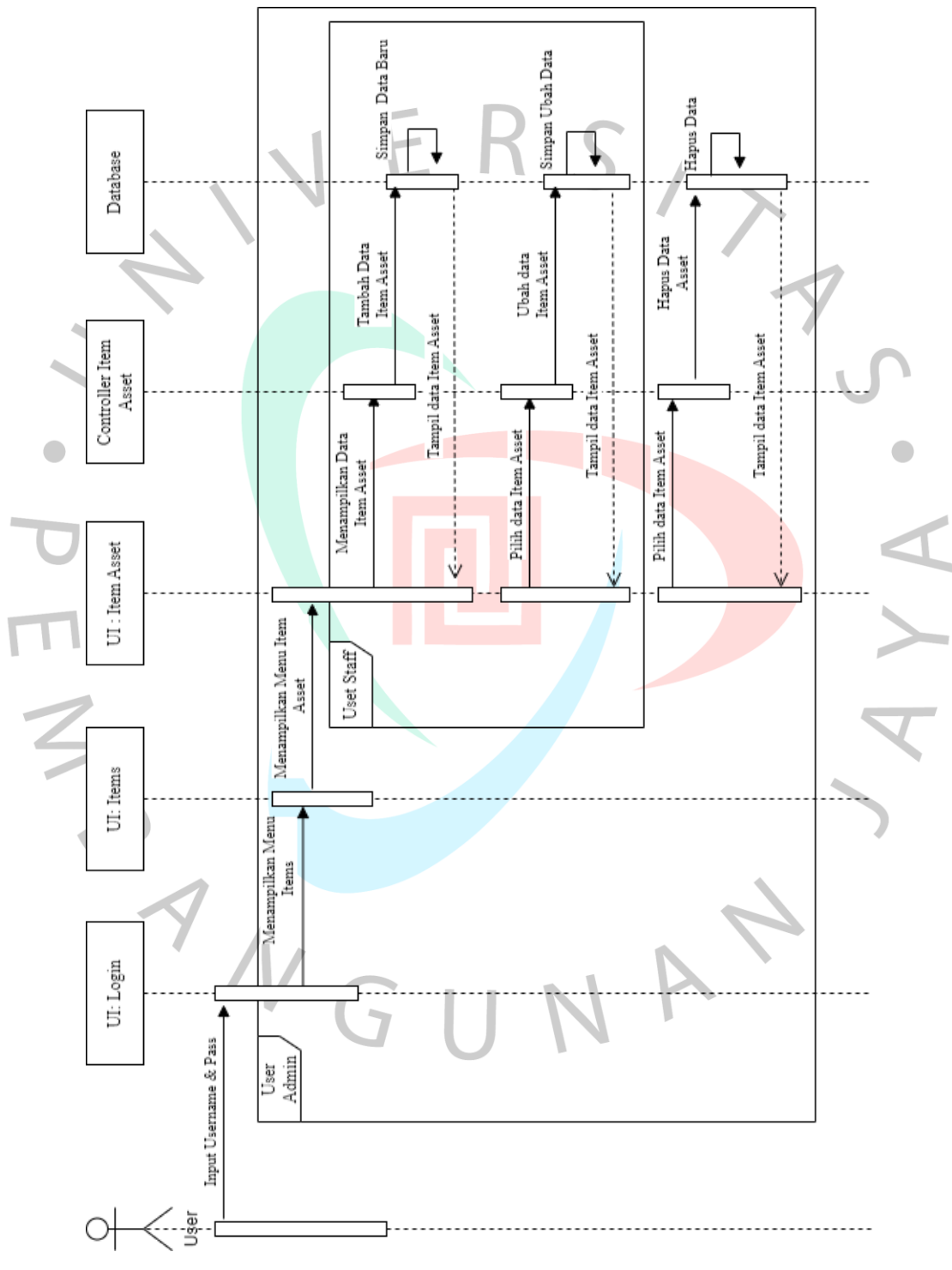

*Gambar 4. 10* Sequence Diagram Item Asset

Untuk proses pendataan atau status keberadaan barang dapat menggunakan menu *item asset*. Menu ini berisikan data datang barang dan posisi barang saat ini berada. Proses tersebut dapat dilihat *pada sequence diagram* gambar 4.11 dibawah ini.

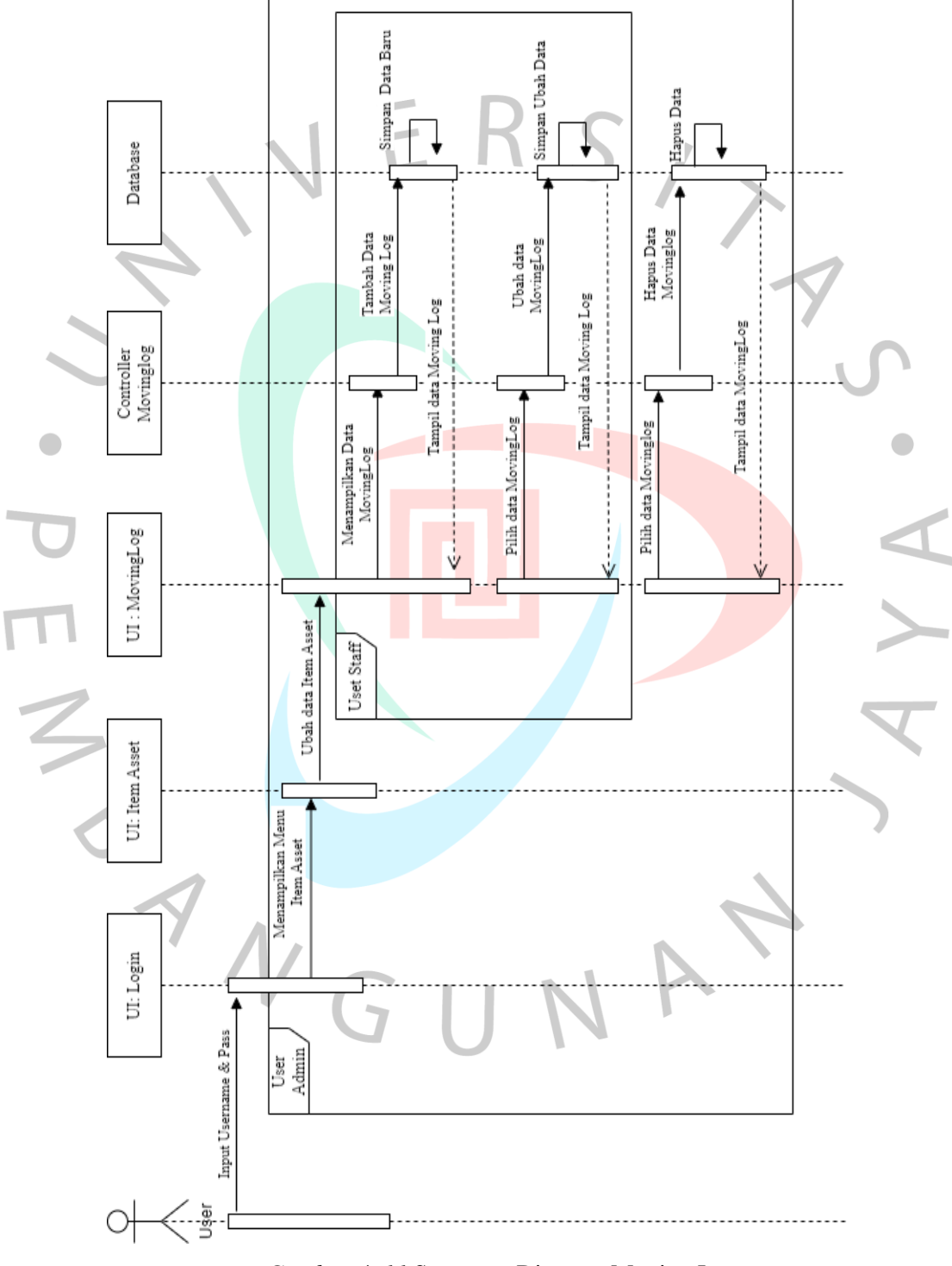

*Gambar 4. 11* Sequence Diagram Moving Log

#### **4.2.5 Class Diagram**

*Class diagram* adalah rancangan basis data yang terdiri dari kelas-kelas yang dibentuk untuk membangun sistem yang dibuat. *Class diagram* adalah salah satu kebutuhan yang utama dalam merancang sistem aplikasi yang terdiri dari berbagai kelas berupa basisi data yang membangun sistem. *Class diagram* sistem ini dapat dilihat pada gambar 4.12 berikut.

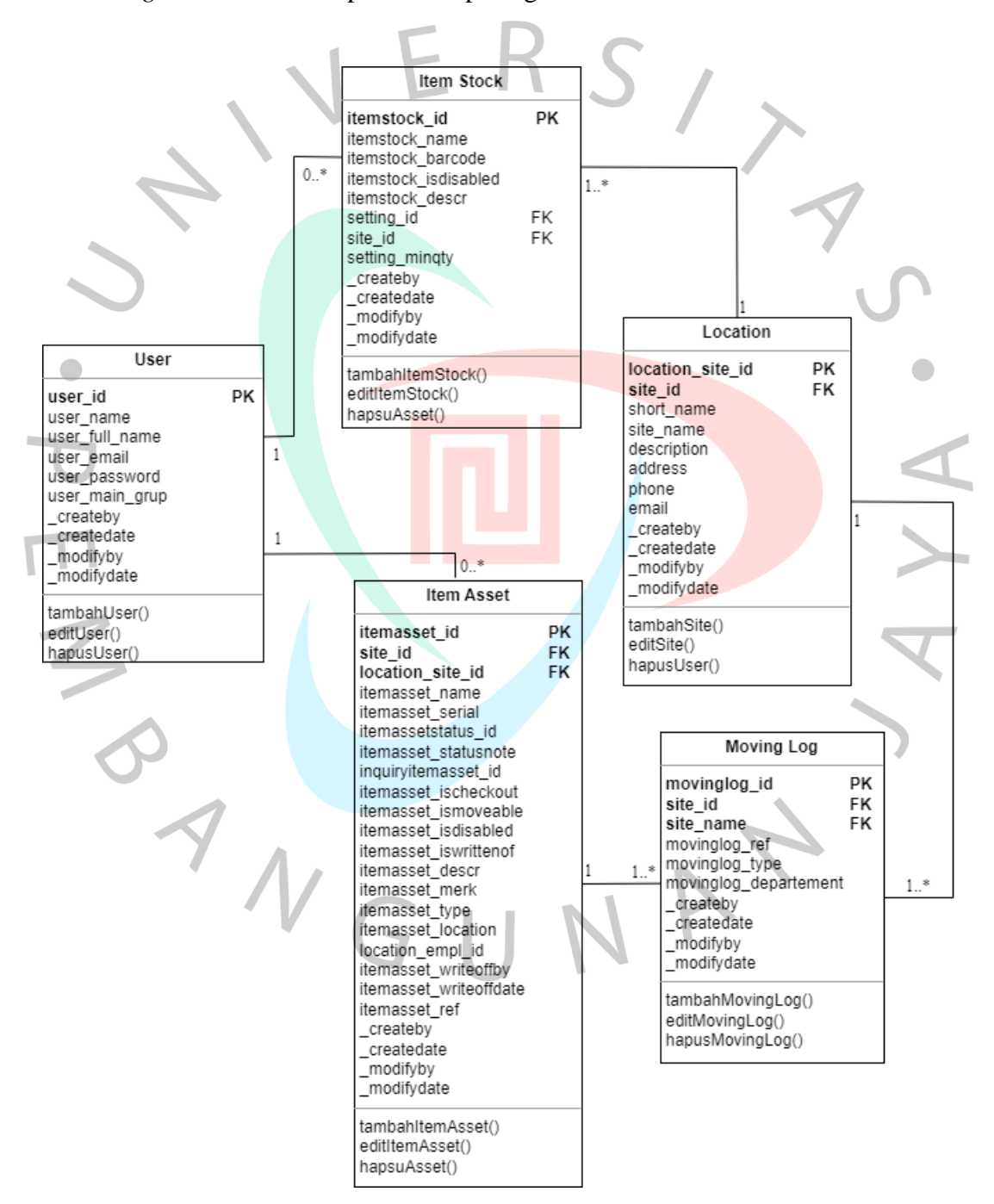

*Gambar 4. 12* Class Diagram

### **4.2.6 Spesifikasi Basis Data**

Spesifikasi Basis Data dirancang sebagai gambaran mengenai struktur *database* di sistem atau aplikasi yang dibangun. Spesifikasi Basis Data terbentuk dari kumpulan tabel berisikan *field* atau *column* pada masingmasing tabel yang menjadi kesatuan *database.* Berikut adalah spesifikasi basis data yang telah dirancang:

a. Tabel 4.6 merupakan tabel user, tabel ini menyimpan data informasi user/pengguna yang berkaitan dengan aktivitas pada aplikasi.

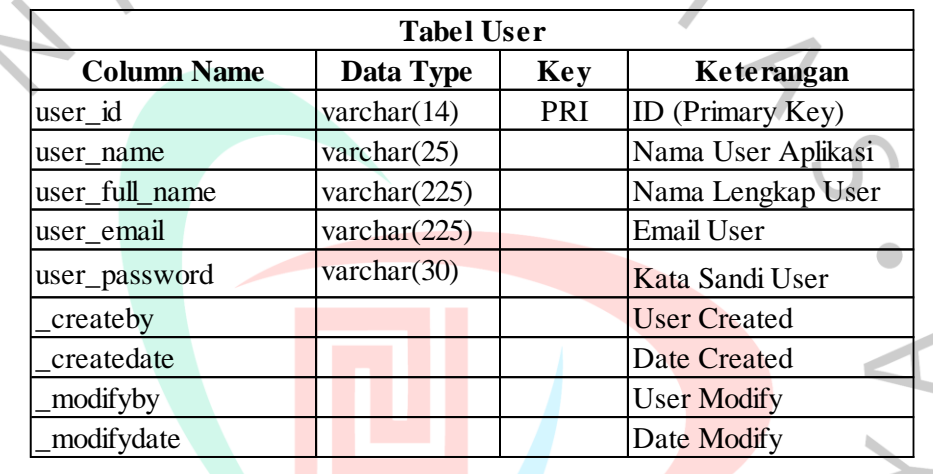

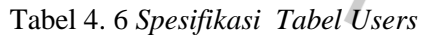

b. Tabel 4.7 merupakan tabel location yang digunakan untuk menyimpan informasi data mengenai lokasi konsumen/gudang penggunaan sukucadang.

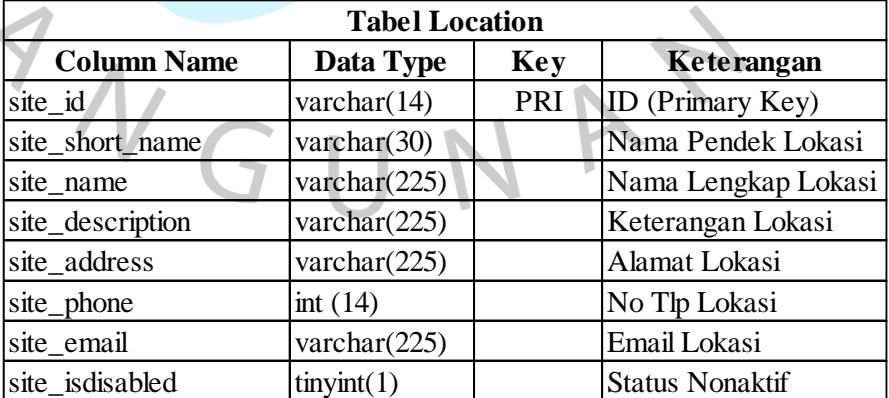

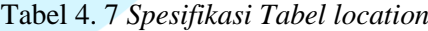

c. Tabel 4.8 merupakan table item stock yang digunakan untuk menyimpan informasi mengenai data pemakaian sukucadang.

| <b>Tabel Item Stock</b> |                 |            |                                |  |  |
|-------------------------|-----------------|------------|--------------------------------|--|--|
| <b>Column Name</b>      | Data Type       | <b>Key</b> | Keterangan                     |  |  |
| itemstock_id            | varchar $(14)$  | PRI        | ID (Primary Key)               |  |  |
| itemstock name          | varchar $(150)$ | <b>UNI</b> | Nama Item Sukucadang           |  |  |
| itemstock_barcode       | varchar(30)     |            | <b>Barcode Sukucadang</b>      |  |  |
| itemstock_isdisabled    | tiny(1)         |            | <b>Status Nonaktif</b>         |  |  |
| itemstock descr         | varchar $(90)$  |            | Keterangan Item Sukucadang     |  |  |
| setting id              | varchar $(14)$  | <b>FK</b>  | <b>ID Pemakaian Sukucadang</b> |  |  |
| site_id                 | varchar $(14)$  | FK         | Lokasi Pemakaian               |  |  |
| setting_minqty          | decimal(12,0)   |            | <b>Qty Pemakaian</b>           |  |  |
| createby                | varchar $(13)$  |            | <b>User Created</b>            |  |  |
| createdate              | datetime        |            | Date Created                   |  |  |
| modifyby                | varchar $(13)$  |            | <b>User Modify</b>             |  |  |
| modifydate              | datetime        |            | Date Modify                    |  |  |

Tabel 4. 8 *Spesifikasi Tabel Item Stock*

d. Tabel 4.9 merupkan table item asset yang digunakan untuk menyimpan data mesin yang dipindahkan/transfer barang karna adanya peminjaman mesin.

Tabel 4. 9 *Spesifikasi Tabel Item Asset*

| <b>Tabel Item Asset</b> |                         |     |                                |  |  |  |
|-------------------------|-------------------------|-----|--------------------------------|--|--|--|
| <b>Column Name</b>      | Data Type<br><b>Key</b> |     | Keterangan                     |  |  |  |
| itemasset id            | varchar $(14)$          | PRI | ID (Primary Key)               |  |  |  |
| itemasset name          | varchar $(150)$         |     | Nama Asset                     |  |  |  |
| itemasset serial        | varchar $(30)$          |     | S/N Asset                      |  |  |  |
| itemassetstatus_id      | varchar $(2)$           | FK  | Kondisi                        |  |  |  |
| itemasset statusnote    | varchar(255)            |     | Keterangan Kondisi             |  |  |  |
| itemasset_ischeckout    | tiny(1)                 |     | <b>Barang Dikeluarkan</b>      |  |  |  |
| itemasset_ismoveable    | tiny(1)                 |     | <b>Barang Dimutasi</b>         |  |  |  |
| itemasset_isdisabled    | tiny(1)                 |     | Barang Dinonaktifkan           |  |  |  |
| itemasset_iswrittenof   | tiny(int(1))            |     | <b>Barang Rusak</b>            |  |  |  |
| itemasset descr         | varchar(255)            |     | Deskripsi Asset                |  |  |  |
| itemasset_merk          | varchar $(255)$         |     | Merk Asset                     |  |  |  |
| itemasset_type          | varchar(255)            |     | Type Asset                     |  |  |  |
| itemasset location      | varchar(255)            |     | <b>Alamat Penerimaan Asset</b> |  |  |  |
| dept_id                 | varchar $(30)$          | FK  | Dept. Penerimaan Asset         |  |  |  |
| site_id                 | varchar $(30)$          | FK  | Lokasi Asset                   |  |  |  |
| location_dept_id        | varchar $(30)$          | FK  | Dept. Peminjam Asset Saat Ini  |  |  |  |
| location_site_id        | varchar(30)             | FK  | Lokasi Asset Saat Ini          |  |  |  |
| location_empl_id        | varchar $(14)$          | FK  | Nama Penanggung Jawab          |  |  |  |
| createby                | varchar(13)             |     | <b>User Created</b>            |  |  |  |
| createdate              | datetime                |     | Date Created                   |  |  |  |
| modifyby                | varchar $(13)$          |     | <b>User Modify</b>             |  |  |  |
| modifydate              | datetime                |     | Date Modify                    |  |  |  |
|                         |                         |     |                                |  |  |  |

 $\frac{1}{\sqrt{2}}$ 

 $\overline{\phantom{a}}$ 

e. Tabel 4.10 merupkan table item asset yang digunakan untuk menyimpan data mesin yang dipindahkan/transfer barang karna adanya peminjaman mesin.

|                    | <b>Tabel Movinglog</b> |                         |           |                               |  |  |
|--------------------|------------------------|-------------------------|-----------|-------------------------------|--|--|
| <b>Column Name</b> |                        | Data Type<br><b>Key</b> |           | Keterangan                    |  |  |
|                    | movinglog_id           | varchar $(14)$          | PRI       | ID (Primary Key)              |  |  |
| Movinglog_date     |                        | datetime                |           | Date Movinglog                |  |  |
|                    | movinglog_ref          | varchar $(255)$         |           | Keterangan Perpindahan Asset  |  |  |
|                    | movinglog_type         | varchar(14)             |           | Keterangan Keluar/Masuk Asset |  |  |
|                    | dept_id                | varchar $(30)$          | <b>FK</b> | Dept. Asset Saat Ini          |  |  |
|                    | site_id                | varchar $(30)$          | <b>FK</b> | Lokasi Asset                  |  |  |
|                    | movinglog_employe      | varchar $(14)$          |           | Nama Penanggung Jawab         |  |  |
|                    | itemasset id           | varchar(14)             | <b>FK</b> | <b>ID</b> Item Asset          |  |  |

Tabel 4. 10 *Spesifikasi Tabel Moving Log*

# **4.3 Perancangan Antar Muka Pengguna**

Antarmuka pengguna atau *User Interface* (UI) merupakan tahap desain pada tampilan aplikasi yang meliputi aktivitas pada sistem berupa masukan dan keluaran. Perancangan antarmuka dibuat untuk petunjuk *user*/ pengguna dalam menggunakan fitur aplikasi secara beraturan. Perancangan dibuat sedemikian mudah untuk dipahami sesuai dengan kebutuhan *user*/ pengguna.

Tampilan antar muka yang berisikan modular untuk melakukan aktifitas user/pengguna berupa menu Register, menu item stock, menu item asset, dan moving log. Pada setiap tampilan menu memiliki proses kerjanya masing-masing berdasarkan akses aktivitas user/ pengguna, dimana user dapat melakukan create, read dan update, sedangkan untuk aktivitas delete hanya dapat dilakukan oleh administrator.

Perancangan awal berupa *login,* halaman menu utama, menu modul, dan formular yang akan digunakan untuk aktivitas pencatatan. Berikut beberapa tampilan atau antarmuka aplikasi:

# a. Antarmuka halaman Login

Terdapat field Username, Password dan tombol botton Login

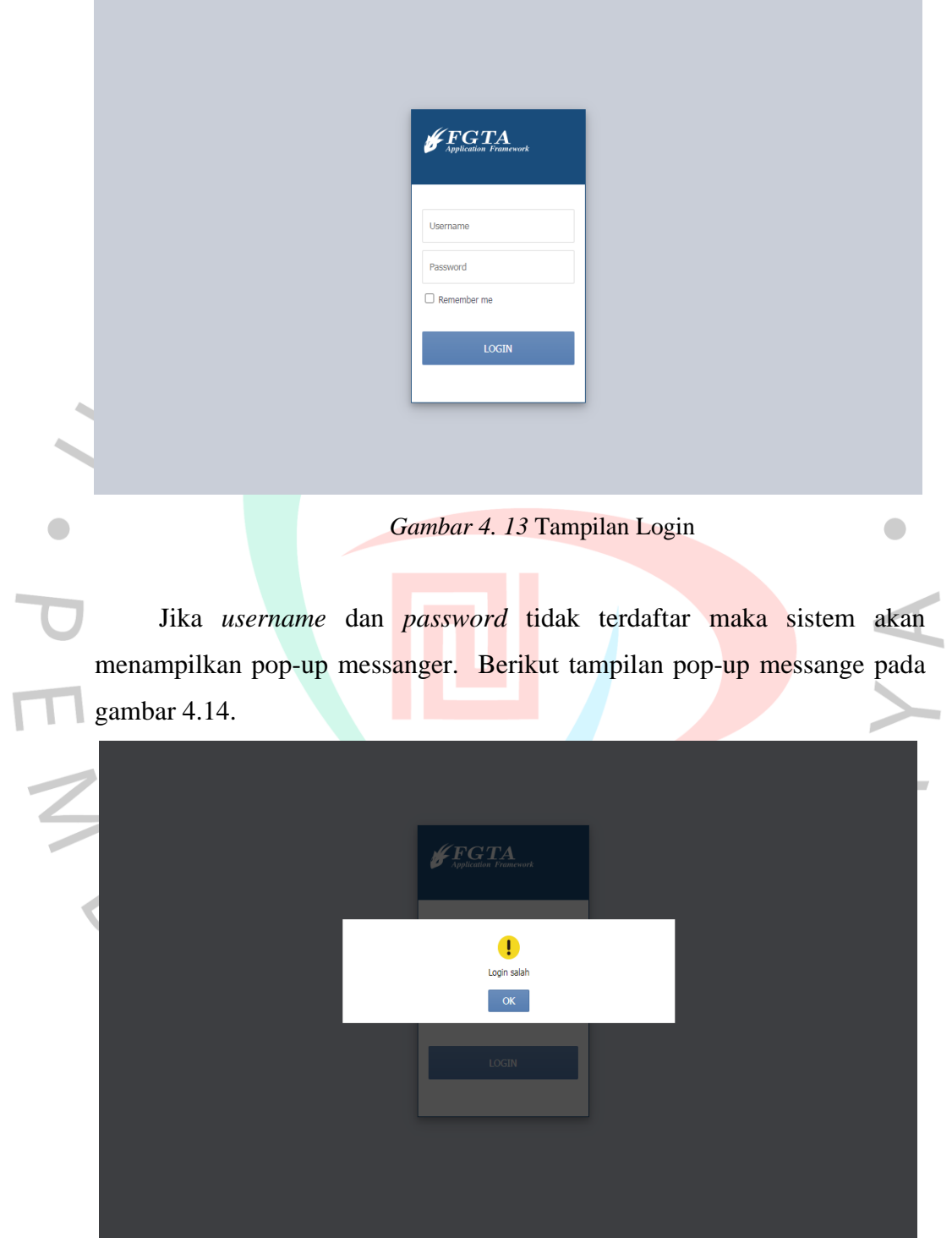

*Gambar 4. 14* Tampilan Pop-Up Messange

## b. Antarmuka Halaman Menu Utama

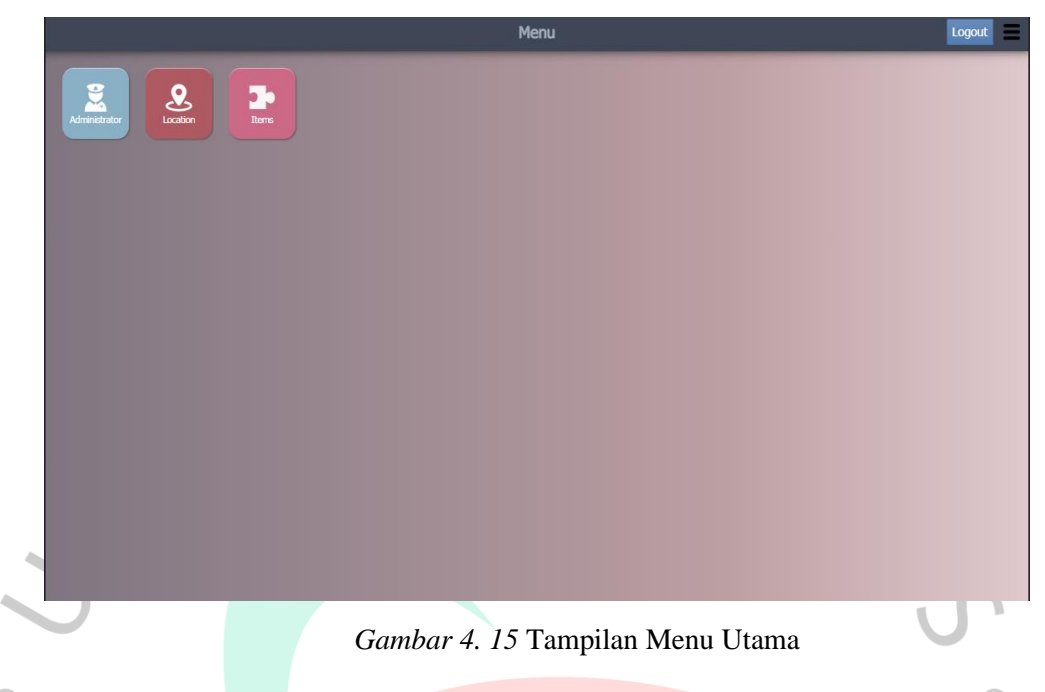

Terdapat menu Administrator yang berisikan modul user untuk membuat akun user. Menu location yang berisikan modul site untuk membuat data lokasi penggunaan sukucadang. Menu Item yang berisikan modul Item Asset dan Item Stock untuk membuat data pencatatan penggunaan/ perpindahan barang.

c. Antarmuka Halaman Menu Administrator

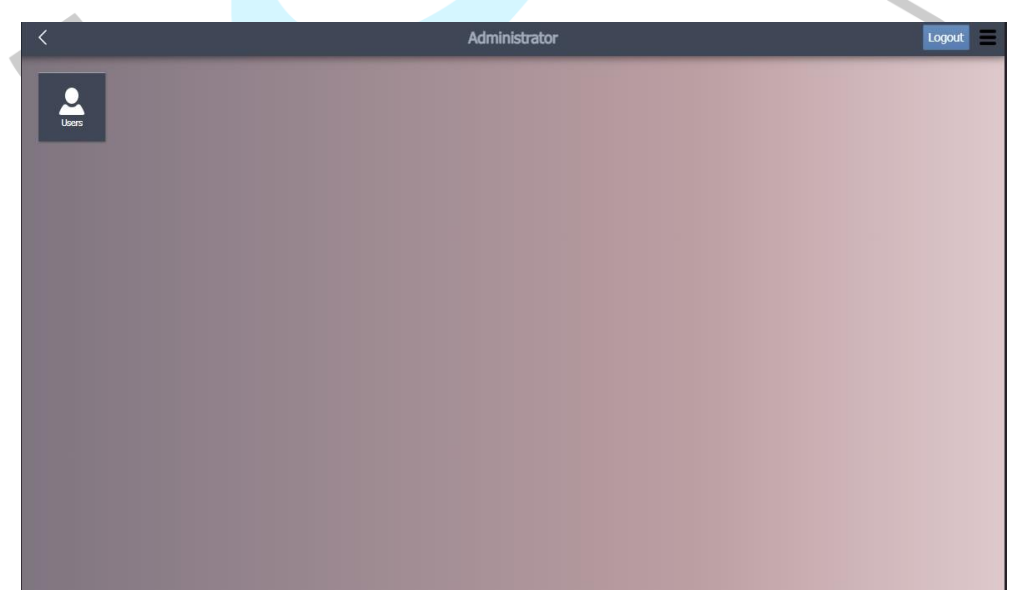

Gambar 4. 16 *Tampilan Menu Administrator*

*User administrator* akan membuatkan akun *user* baru pada menu User. Penambahan data ditampilkan dalam bentuk *form* agar user dapat mengisi data sesuai dengan sistem data yang telah dibangun. Form user terdiri dari *field username, user fullname, email, password*, dan tombol *button* Simpan. Berikut tampilan *form* menu user pada gambar 4.18.

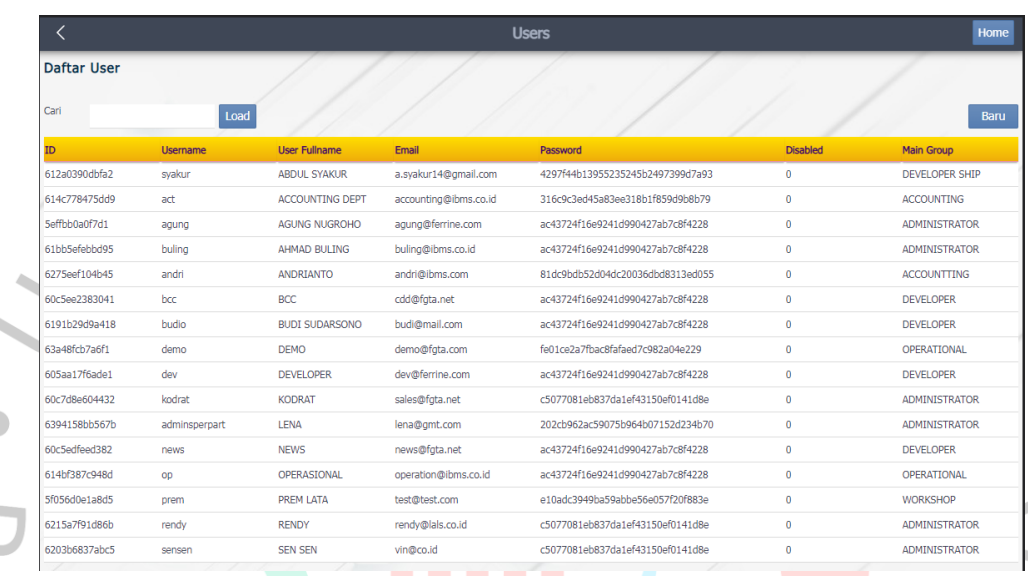

*Gambar 4. 17* Tampilan daftar User

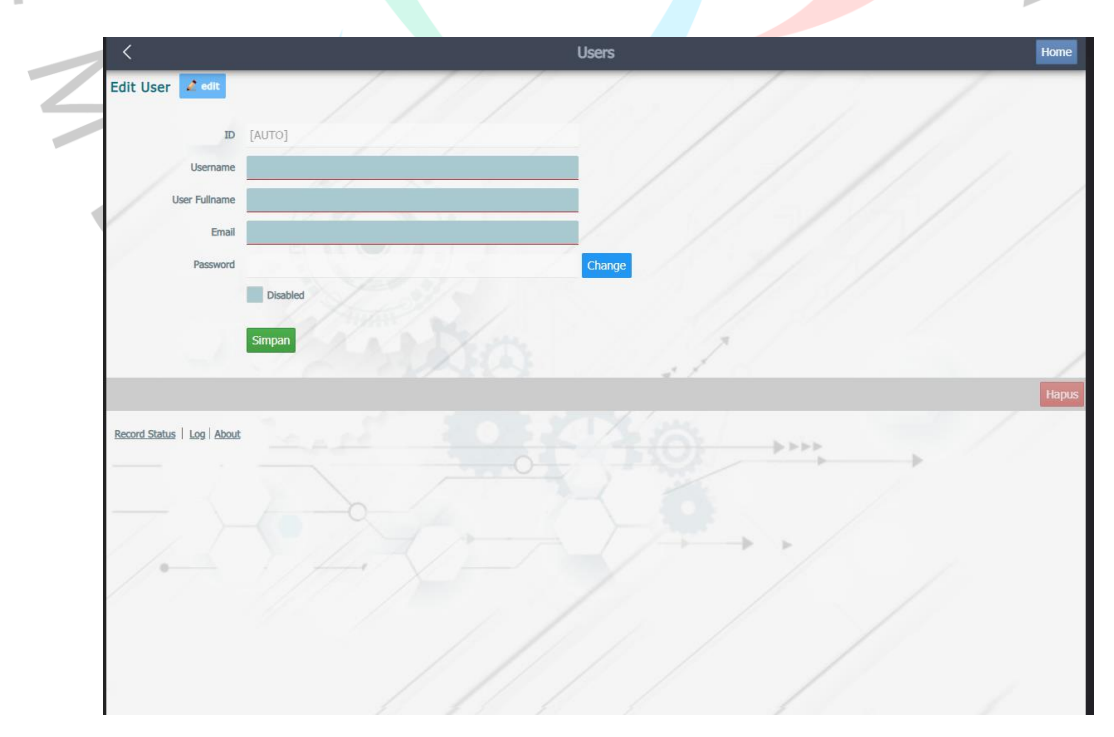

*Gambar 4. 18* Tampilan Form User

## d. Antarmuka Halaman Menu Location

Terdapat menu Site yang terdapat pada menu Location terlihat pada gambar 4.19

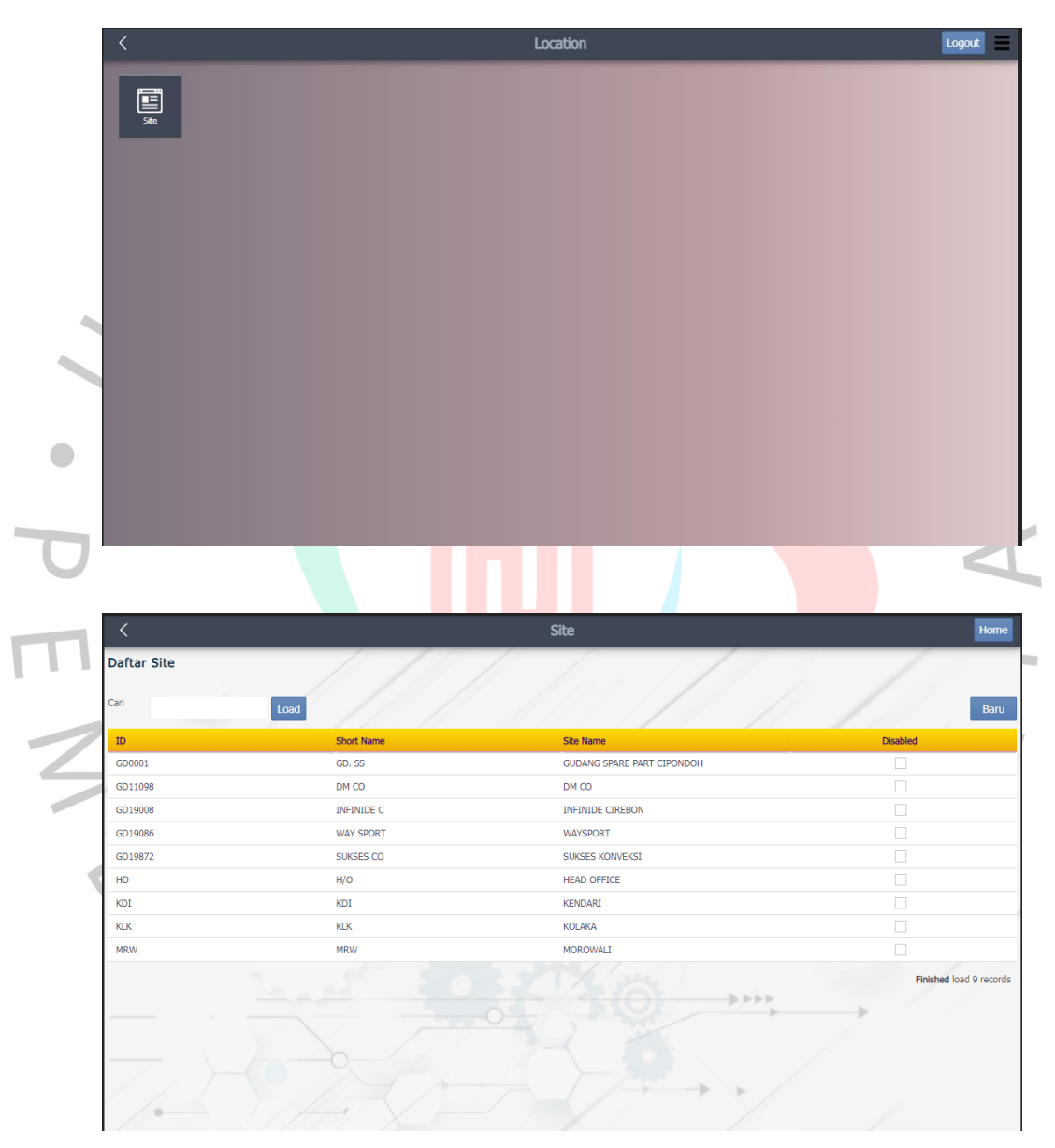

Gambar 4. 19 *Tampilan Site pada Menu Location*

Modul Site menyimpan dan menampilkan data gudang/ konsumen yang digunakan untuk membantu modul lain mendata penggunaan/ perpindahan barang. Data gudang/ konsumen perlu dibuat dan diisi pada form Site terdiri dari *field ID Site, Short Name, Site Name, Description, Address*, *Phone,* 

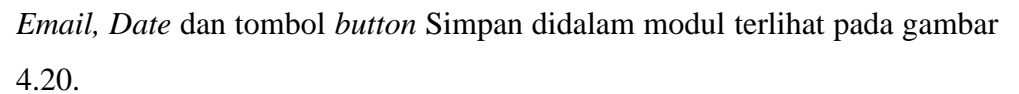

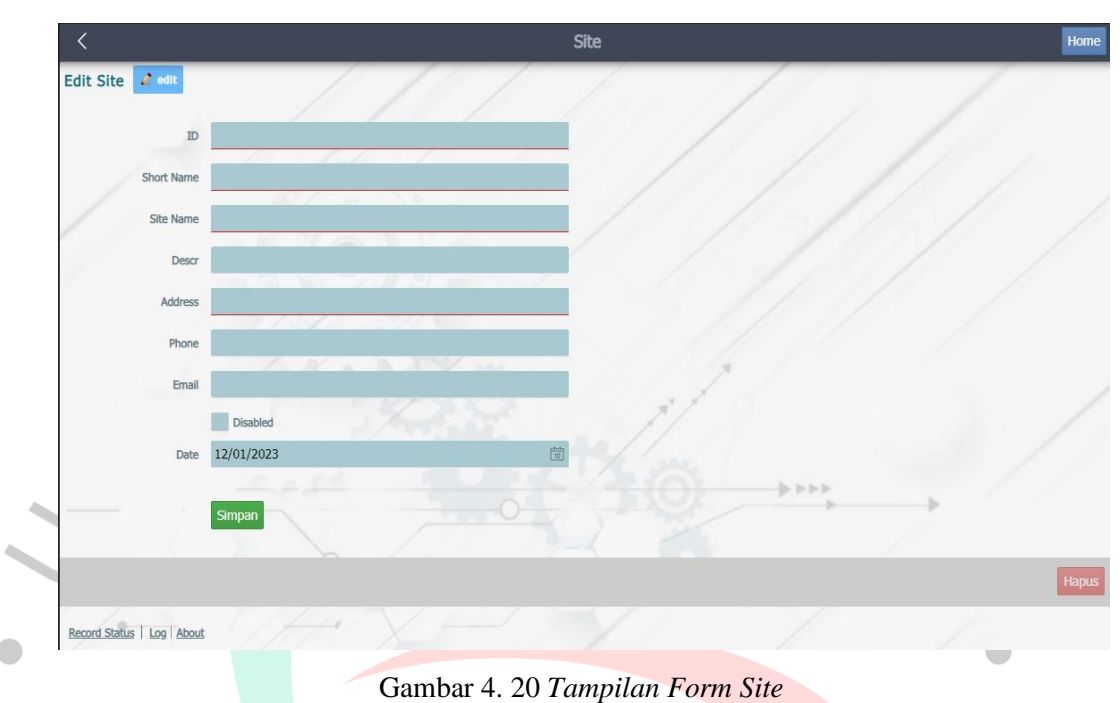

# e. Antarmuka Halaman Menu Items

Untuk kegiatan pendataan barang menggunakan menu Items, Di dalam menu Items terdapat modul Item Stock (untuk penggunaan suku cadang) dan Item Asset terlihat pada gambar 4.21.  $\overline{\phantom{a}}$ 

|                                  |                                             | <b>Item Stock</b> |                 | Home                     |
|----------------------------------|---------------------------------------------|-------------------|-----------------|--------------------------|
| <b>Daftar Item Stock</b><br>Cari | Load                                        |                   |                 | Baru                     |
| ID                               | Nama Item                                   | Barcode           | <b>Disabled</b> | <b>Dept</b>              |
| 6070b300d9654                    | <b>BALLPOINT PILOT HITAM BPPT</b>           | 4234234234        | п               | <b>General Services</b>  |
| 6070b33b1d494                    | PENSIL FABERCASTLE 2B                       | 54345345          |                 | ## DATA BROKEN ### (GA)  |
| 60864700bfb3f                    | TINTA PRINTER - A03 BLACK                   | 43423434234       |                 | ## DATA BROKEN ### (IT)  |
| 6086472b0054f                    | TINTA PRINTER - A04 COLOR                   | 1254              | п               | ## DATA BROKEN ### (IT)  |
| 6086475f4cd35                    | KERTAS BARCODE - K 240 x 150 3000pcs 64345  |                   |                 | ## DATA BROKEN ### (IT)  |
| 608647fcd0c23                    | KERTAS BARCODE - K 300 x 150 3000pcs 143234 |                   | П               | ## DATA BROKEN ### (IT)  |
| 63a3df1226fb2                    | test item baru.                             |                   |                 | Finance & Collection     |
| 63a46529932ca                    | PEINRHEAD 4720EPS                           | 472099834         | п               | Warehouse & Asset        |
| 63b57b5414fed                    | Printhead I3200 A1                          | 34567890-098765   |                 | Warehouse & Asset        |
| 63b587e23cbf0                    | Cabel Head 14Pin                            | 234567543         | □               | Warehouse & Asset        |
| 63b58810d5886                    | Mainboard S2070 XP600                       | 1234567u8876      |                 | Warehouse & Asset        |
| 63b58840cc3d9                    | Headboard S2000                             | 987ysd45678       |                 | Warehouse & Asset        |
|                                  |                                             |                   |                 | Finished load 12 records |

*Gambar 4. 21* Tampilan Modul pada Menu Items

### f. Antarmuka Halaman Menu Item Stock

Modul Item Stock dirancang untuk kegiatan berupa *in*/*out* barang. Data barang ditampilkan pada halaman daftar Item Stok ketika modul dipilih*.* Berikut tampilan modul Item Stock pada gambar 4.22.

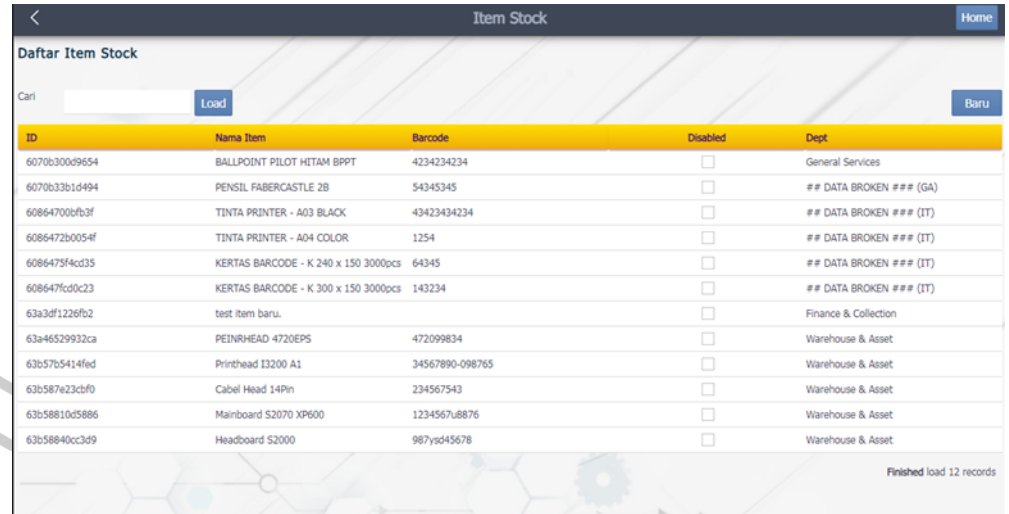

### *Gambar 4. 22* Tampilan list Item Stock

Data barang dapat di tambahkan dan diubah dengan mengisi *from item stock* oleh *user*, dan dapat dihapus dari aplikasi oleh *administrator*. Form Item Stock terdiri dari *field ID ItemStock, Nama Item, Barcode, Cheklist Box, Description*, dan tombol *button* Simpan didalam modul terlihat pada gambar

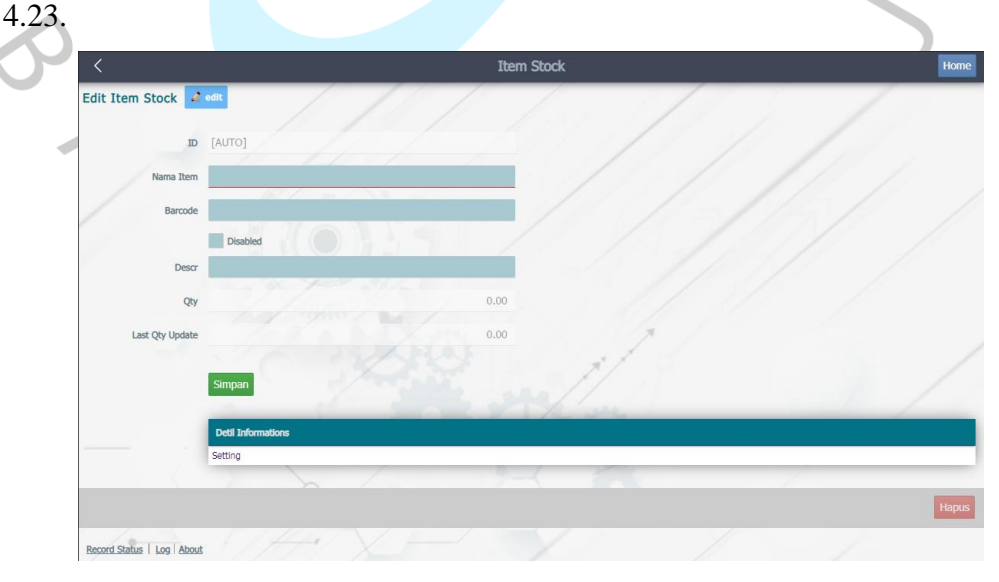

*Gambar 4. 23* Tampilan Form Item Stock

## g. Antarmuka Halaman Setting

Untuk melakukan pendataan penerimaan dan penggunaan barang atau histori barang, user dapat mencatat melaui data item stock dan memilih *Setting* pada bagian *Detail Informasi* pada aplikasi. Detail histori barang diisi pada *form* pada tampilan pada gambar 4.24 dibawah ini.

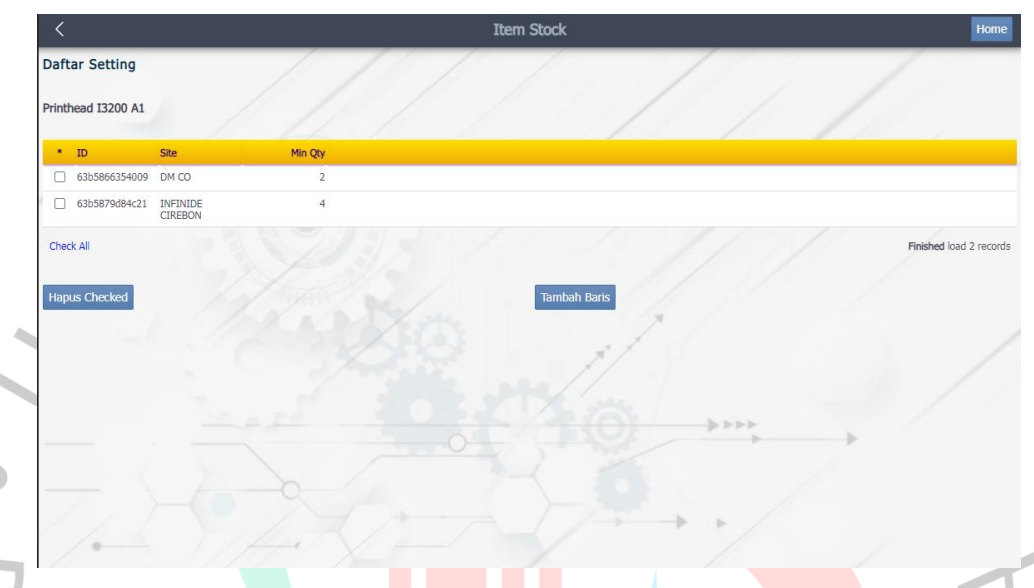

*Gambar 4. 24* Tampilan Daftar Setting

Data barang dapat di tambahkan dan diubah dengan mengisi *from item stock* oleh *user*, dan dapat dihapus dari aplikasi oleh *administrator*. Form Setting terdiri dari *field ID Setting, Site, Min Qty* dan tombol *button* Simpan didalam modul terlihat pada gambar 4.25.

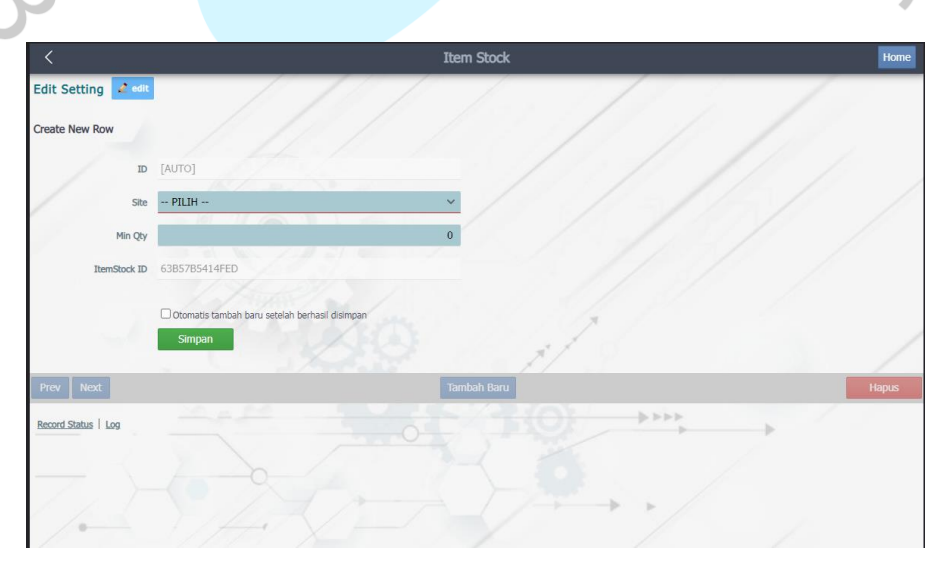

*Gambar 4. 25* Tampilan Form Setting

Berikutnya modul Item Asset yang digunakan untuk data perpindahan barang. Data tersebut berisikan lokasi terakhir barang tersebut berada. Berikut tampilan berisikan daftar Item Asset yang telah disimpan terlihat pada gambar 4.26.

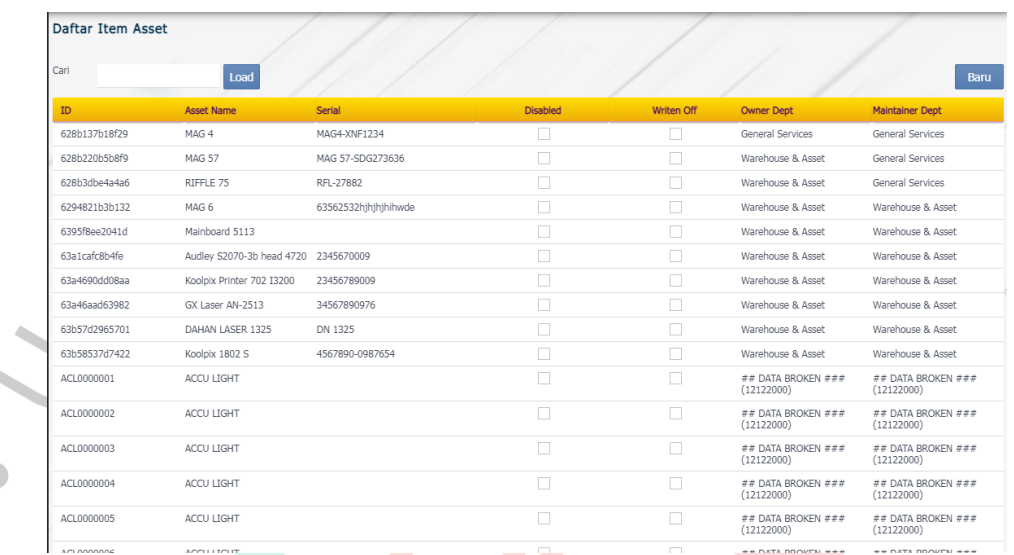

*Gambar 4. 26* Tampilan List Data Item Aseet

Item Asset dapat ditambah dan diubah menyesuaikan kebutuhan data yang sewaktu-waktu berubah. Terdapat form Item Asset pada aplikasi berikut Form Item Asset terdiri dari bagian detail data berupa *field IDAsset,Serial Number, Status, Status Note Cheklis Box, button* Edit dan *button* Simpan Bagian *Brief* (keterangan singkat) terdiri dari *filed Description, Merk, Type.* Bagian *Base Location* (Lokasi saat terima barang) terdiri dari *filed Base Location, Site, Owner Dept, Maintener Dpt.* Bagian *Current Location* (Lokasi saat ini) terdiri dari *filed Location Dep, Location Site, Room, Employee.*

tampilan halaman pada gambar 4.27 berikut ini.

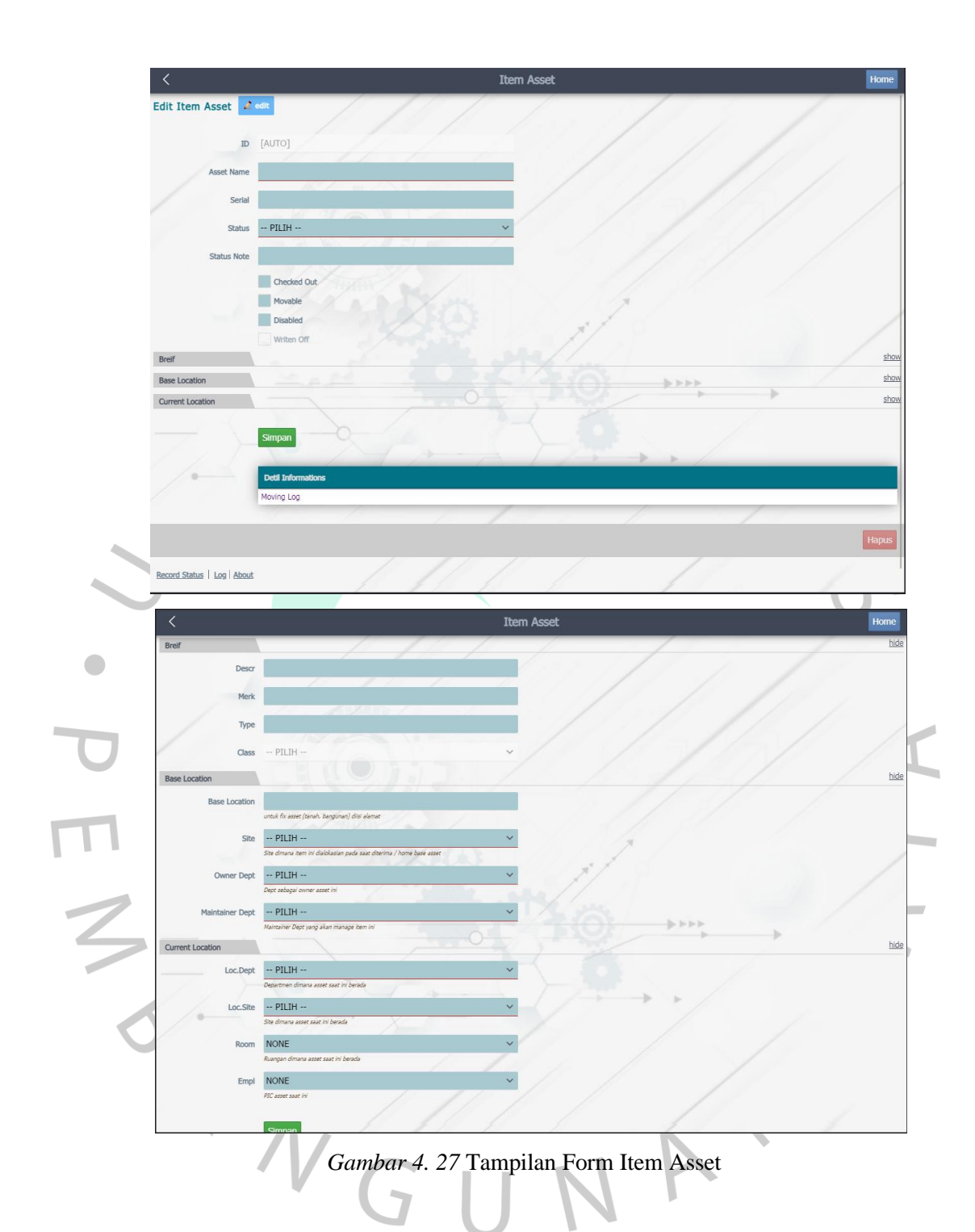

Modul Item Asset untuk kegiatan perpindahan/ peminjaman barang dilakukan dengan memilih daftar Item Asset yang telah disimpan dan mengisi *form moving log* pada bagain *Detail Informasi* kemudian memilih *button* "Tambah Baris". Berikut merupakan tampilan daftar *moving log* pada gambar 4.28.

|        | Audley S2070-3b head 4720 |      |                                  |               |                                  |                                  |                                                                        |
|--------|---------------------------|------|----------------------------------|---------------|----------------------------------|----------------------------------|------------------------------------------------------------------------|
|        | $*$ ID                    | Date | Ref                              | Type          | <b>Dept</b>                      | Site                             | <b>PIC</b>                                                             |
| 0      | 63a1cbf1982bc 2022-12-20  |      | GMT0098765                       | <b>DEMO</b>   | <b>LOGISTIK</b>                  | <b>HEAD OFFICE</b>               | AHMAD BULING                                                           |
| п      | 63a1cc3914412 2022-12-20  |      | <b>GUDANG</b><br><b>CIPONDOH</b> | <b>DEMO</b>   | <b>WAREHOUSE</b>                 | <b>GUDANG</b><br><b>SPERPART</b> | <b>LENA</b>                                                            |
| □      | 63a312b4df7cd 2022-12-21  |      | GMT3008493                       | <b>DEMO</b>   | SALEA                            |                                  | JCC EXPO HALL B AHMAD BULING                                           |
| U      | 63a3300080a36 2022-12-21  |      | <b>RUSAK</b>                     | <b>MASUK</b>  | <b>GUDANG</b><br><b>CIPONDOH</b> | <b>TANGERANG</b>                 | <b>LENA</b>                                                            |
| $\Box$ | 63a4679d2b23b 2022-12-22  |      | FGH4567890                       | <b>KELUAR</b> | <b>SALES</b>                     | <b>JCC</b>                       | <b>BULING</b>                                                          |
|        | <b>Hapus Checked</b>      |      | <b>The</b><br>$\sim 100$         |               |                                  |                                  | <b>Tambah Baris</b><br>$\frac{1}{2} \geq \frac{1}{2} \geq \frac{1}{2}$ |

*Gambar 4. 28* Tampilan Daftar dan Form Moving Log

Terdapat form *Moving Log* untuk mendata histors perpindahan atau peminjaman yang terdiri dari *field ID, Date , Ref, Type, Dept, Site, PIC* dan *button* Edit dan *button* Simpan.

|                        | <b>Item Asset</b>                                                                                   | Home  |
|------------------------|----------------------------------------------------------------------------------------------------|-------|
| Edit Moving Log & edit |                                                                                                    |       |
| <b>Create New Row</b>  |                                                                                                    |       |
|                        | ID [AUTO]                                                                                           |       |
|                        | 崮<br>Date 12/01/2023                                                                                |       |
| Ref                    | <b>Service</b>                                                                                      |       |
| Type                   |                                                                                                    |       |
| Dept                   |                                                                                                    |       |
| Site                   | <b>CALLS</b><br>. .<br>$\sim$<br><b>Senior</b>                                                      |       |
| PIC                    | . .                                                                                                 |       |
|                        | Asset ID 63A1CAFC8B4FE                                                                              |       |
|                        | $\Rightarrow \Rightarrow \Rightarrow \Rightarrow$<br>Otomatis tambah baru setelah berhasil disimpan |       |
|                        | Simpan                                                                                              |       |
|                        |                                                                                                    |       |
| Prev Next              | <b>Tambah Baru</b>                                                                                  | Hapus |

*Gambar 4. 29* Tampilan Form Moving Log

## **4.4 Perancangan Implementasi**

Perancangan implementasi adalah langkah terakhir dari tahap peralihan desain untuk pengaplikasikan sistem kedalam perancangan yang sudah dibuat untuk menyatukan keseluruhan sistem sehingga dapat diaplikasikan oleh *user*. Dilakukan perancangan implementasi aplikasi bertujuan untuk mengetahui kelayakan sistem yang akan digunakan oleh *end-user* yang dapat dilihat pada tabel 4.11.

| N <sub>0</sub> | <b>Test Name</b>  |                  | <b>Steps</b>                    |             | <b>Results</b> |
|----------------|-------------------|------------------|---------------------------------|-------------|----------------|
| 1              | Login             | 1.               | Buka Aplikasi                   |             | <b>Success</b> |
|                |                   | 2.               | Isi form Login                  |             |                |
|                |                   | 3.<br>terdaftar  | Memasukan Username & Pass yang  |             |                |
|                |                   | 4.               | Klik button "LOGIN"             |             |                |
|                |                   | 1.               | Memasukan Username & Pass yang  |             | Fail           |
|                |                   |                  | tidak terdaftar                 |             |                |
| 2              | Register          | Login<br>1.      | menggunakan                     | <b>User</b> | <b>Success</b> |
|                |                   |                  | administrator                   |             |                |
|                |                   | 2.               | Pilih menu Administrator        |             |                |
|                |                   | 3.               | Pilih modul User                |             |                |
|                |                   |                  | 4. Klik button "Baru"           |             |                |
|                |                   | 5. Isi form User |                                 |             |                |
|                |                   |                  | 6. Klik button "Simpan"         |             |                |
|                |                   |                  | 1. Login menggunakan User staff |             | Fail           |
| 3              | Location          |                  | 1. Pilih menu location          |             | Success        |
|                |                   | 2.               | Pilih modul site                |             |                |
|                |                   | 3.               | Pilih <i>button</i> "Baru"      |             |                |
|                |                   | 4.               | Isi form site                   |             |                |
|                |                   |                  | 5. Klik button "Simpan"         |             |                |
|                |                   | 1.               | Pilih data daftar site          |             | Success        |
|                |                   | 2.               | Klik button "Edit"              |             |                |
|                |                   | 3.               | Mengubah data form Site         |             |                |
|                |                   | 4.               | Klik button "Simpan"            |             |                |
|                |                   | 1.<br>Login      | menggunakan                     | user        | <b>Success</b> |
|                |                   |                  | Administrator                   |             |                |
|                |                   | 2.               | Pilih data daftar site          |             |                |
|                |                   | 3.               | Klik button "Edit"              |             |                |
|                |                   | 4.               | Klik button "Hapus"             |             |                |
|                |                   | 1.               | Login menggunakan user Staff    |             | Fail           |
|                |                   | 2.               | Pilih data daftar site          |             |                |
|                |                   | 3.               | Klik button "Edit"              |             |                |
|                |                   | 4.               | Klik button "Hapus"             |             |                |
| 4              | <b>Item Stock</b> |                  | Pilih menu <i>Items</i>         |             | Success        |
|                |                   | 2.               | Pilih menu Item Stock           |             |                |
|                |                   | 3.               | Pilih button "Baru"             |             |                |
|                |                   | 4.               | Isi form Item Stock             |             |                |
|                |                   | 5.               | Klik button "Simpan"            |             |                |
|                |                   | 1.               | Pilih data daftar Item Stock    |             | Success        |
|                |                   | 2.               | Klik button "Edit"              |             |                |
|                |                   | 3.               | Mengubah data form Item Stock   |             |                |
|                |                   | 4.               | Klik button "Simpan"            |             |                |

Tabel 4. 11 *Pengujian Sistem Aplikasi*

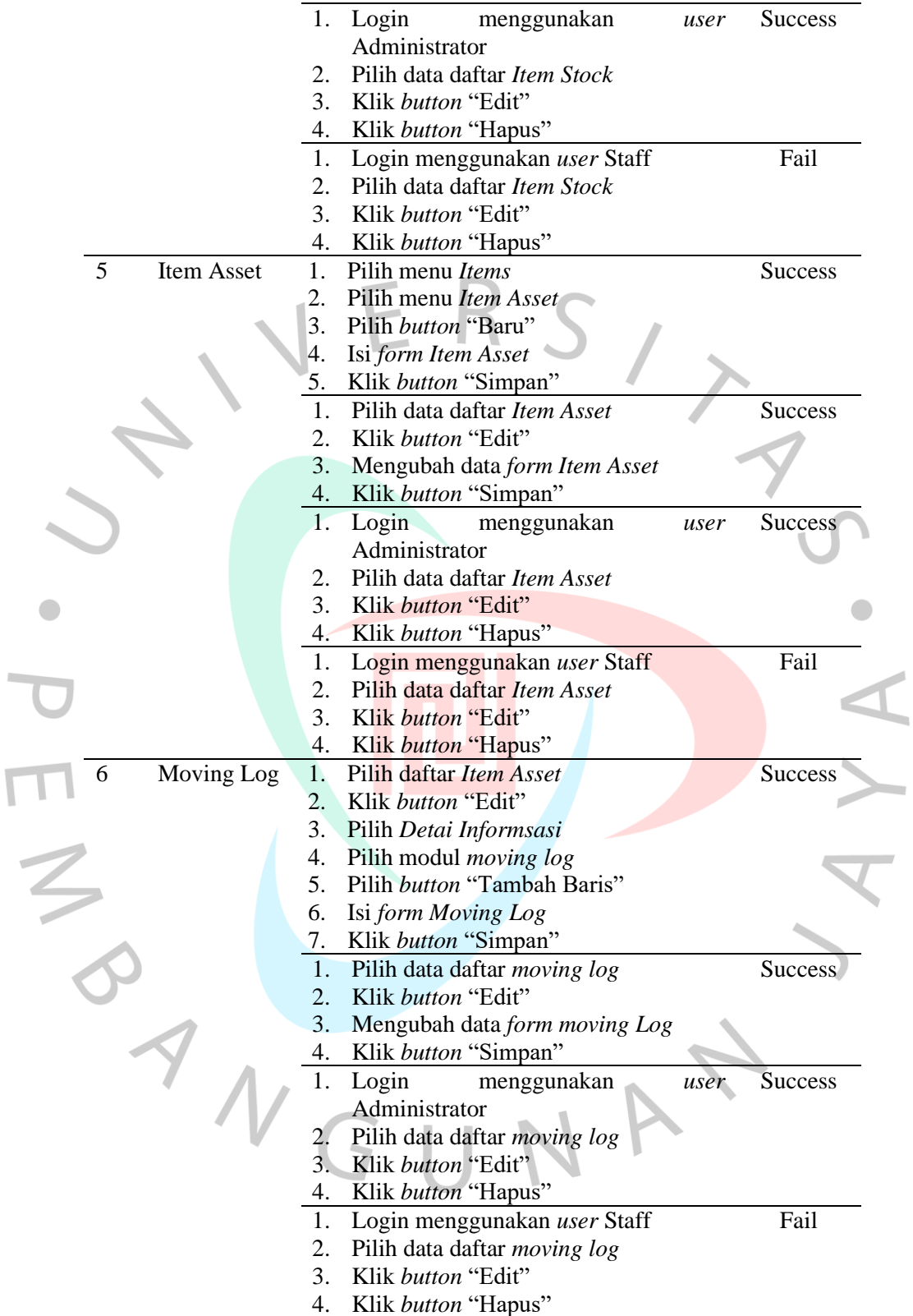

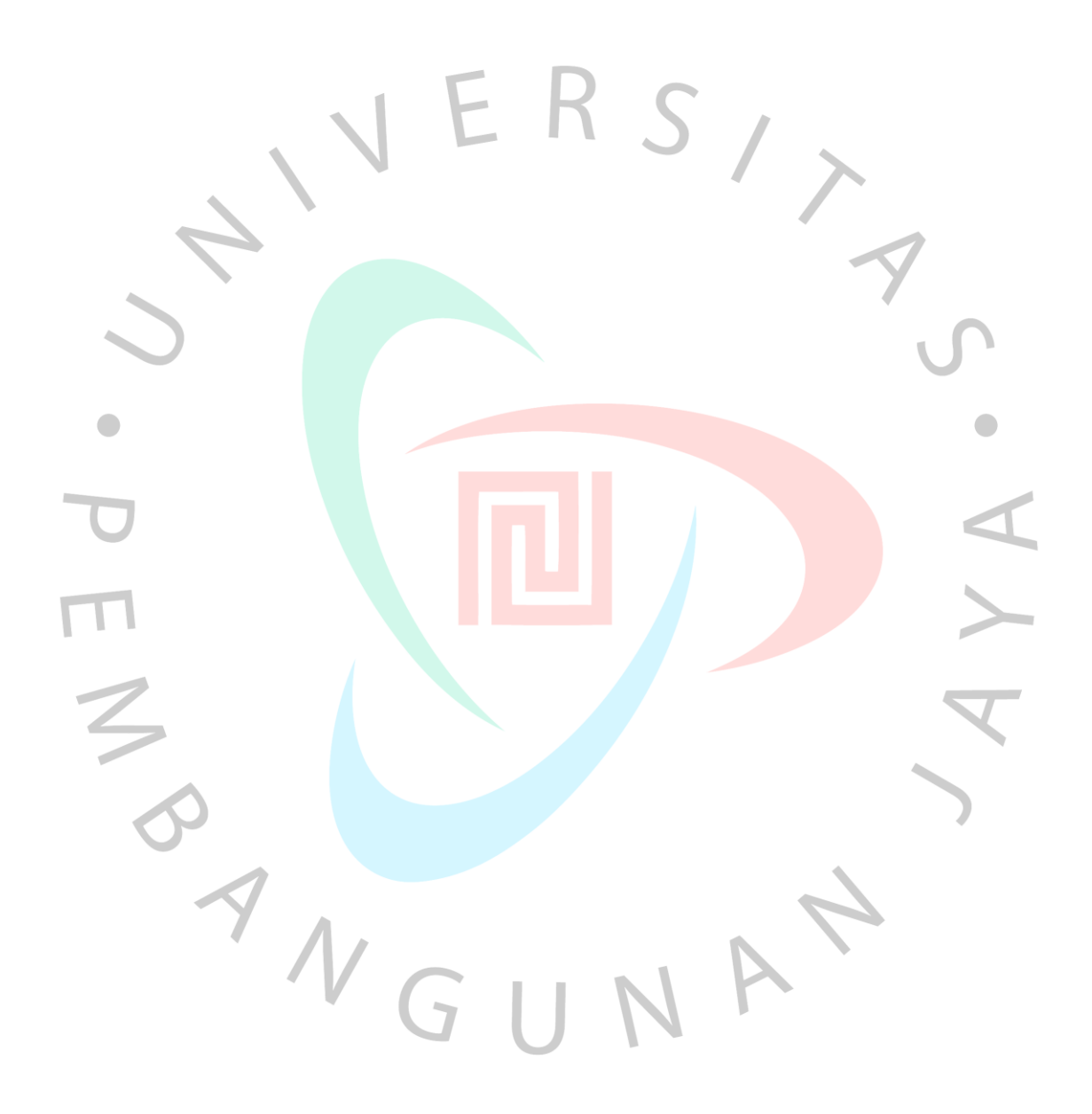